## **UNIVERSIDADE FEDERAL DE JUIZ DE FORA PROGRAMA DE PÓS-GRADUAÇÃO EM RESIDÊNCIA DOCENTE**

**Paulo Ricardo Ramos Pereira**

## **PRÁTICAS DOCENTES:** UMA ABORDAGEM NA PERSPECTIVA DE SITUAÇÕES VIVENCIADAS POR UM PROFESSOR EM INÍCIO DE CARREIRA

Juiz de Fora - MG 2020

**Paulo Ricardo Ramos Pereira<sup>1</sup>**

### **PRÁTICAS DOCENTES:** UMA ABORDAGEM NA PERSPECTIVA DE SITUAÇÕES VIVENCIADAS POR UM PROFESSOR EM INÍCIO DE CARREIRA

Trabalho de conclusão de curso apresentado ao Programa de Pós-graduação da Universidade Federal de Juiz de Fora como requisito parcial à obtenção do título de Especialista em Residência Docente.

Orientador: Prof. Me. Felipe José Rezende de Carvalho Coorientador: Prof. Dr. Leonardo José da Silva

> Juiz de Fora - MG 2020

<sup>1</sup> Mestre em Educação Matemática pela Universidade Federal de Juiz de fora e licenciado em Matemática pela mesma instituição. Email: pauloricardo0689@gmail.com

#### **Um convite para atividades que abordam Matemática...**

Sabemos que o dia a dia escolar nos cerca de desafios, e por vezes ficamos exaustos com as diversas atribuições e conteúdos que o currículo nos direciona. Em virtude disso, frequentemente não conseguimos refletir sobre nossa forma de ensino. Compreendemos que na docência o diálogo entre os pares é fundamental para o aprimoramento das práticas educativas. Neste sentido, no intuito de contribuir com a melhoria do ensino de Matemática nas escolas, este caderno de atividades disponibilizará relatos de abordagens de conteúdos de Matemática que foram ministrados em um colégio e debatidos com professores mais experientes. Esses professores, por sua vez, conjuntamente com o Professor Residente, planejaram e aplicaram as atividades que geraram resultados e processos que contribuíram para a formação dos alunos e também dos professores.

Julgamos que o processo de desenvolvimento das atividades é mais importante do que o produto final. Entendemos que é nesse momento que o aluno vai ampliando suas potencialidades em relação aos conceitos matemáticos e o professor tem a possibilidade de aprimorar seu modo de ensinar. Dessa maneira gostaríamos de ressaltar que, ao realizar qualquer tarefa que mencionaremos nos capítulos seguintes, o leitor possa observar seu desenvolvimento pelos alunos, não valorizando somente o resultado final, mas o que a atividade desencadeou para o progresso do estudante e para os debates nos momentos de aula.

Nas tarefas que citaremos, procuramos trabalhar de forma diversificada de modo a desenvolver os conteúdos com materiais manipulativos, tecnologias digitais, jogos, atividades em grupo, entre outras. Acreditamos que ao final desse texto, o leitor possa ter outras possibilidades para ampliar questões que envolvam os conteúdos de Matemática de forma mais plural em sala de aula, e consequentemente compreender que o processo educativo está em constante mudança e aprimoramento, exigindo de nós professores sempre estarmos atualizados.

*Professor Paulo Ricardo!*

### **LISTA DE FIGURAS**

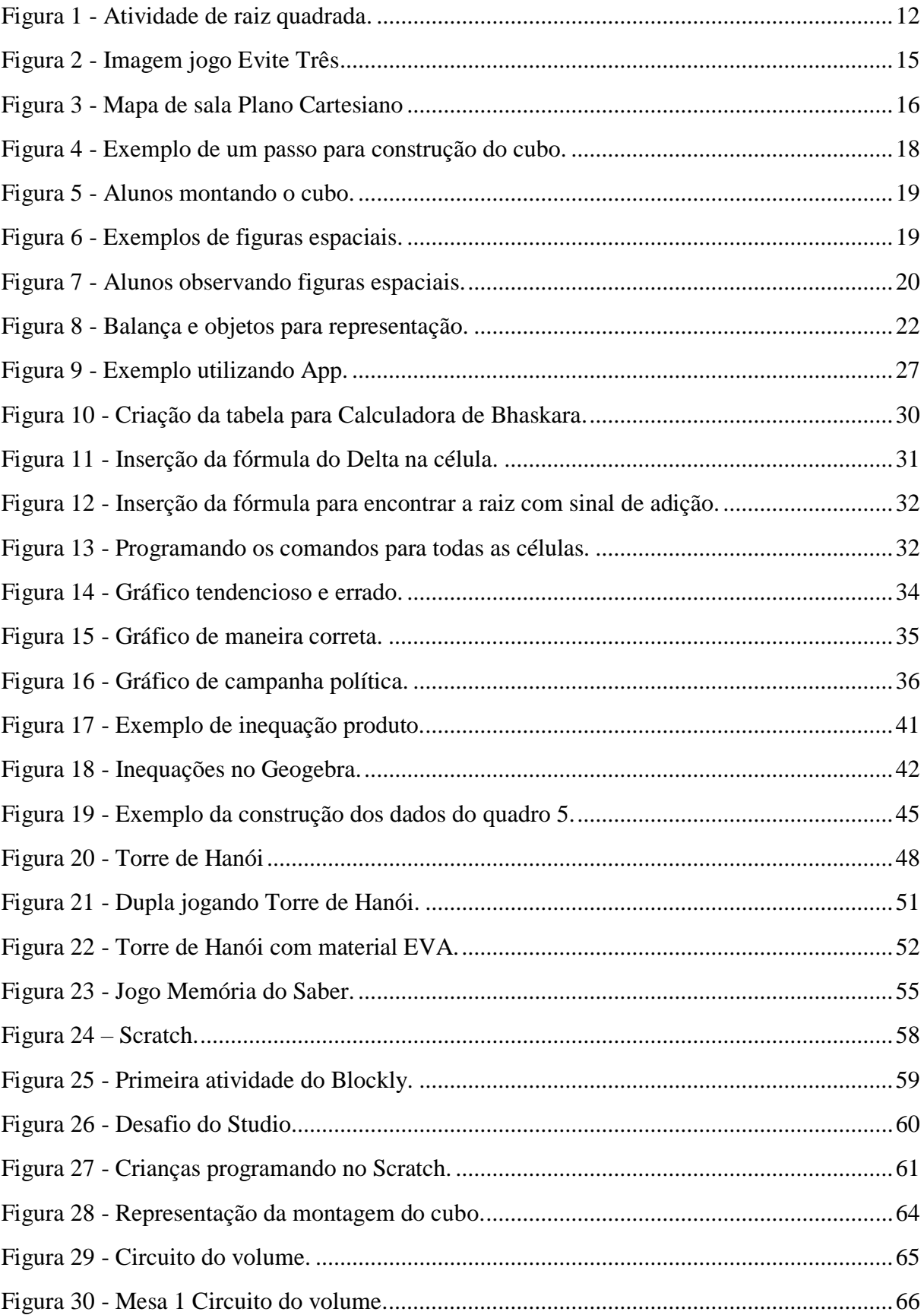

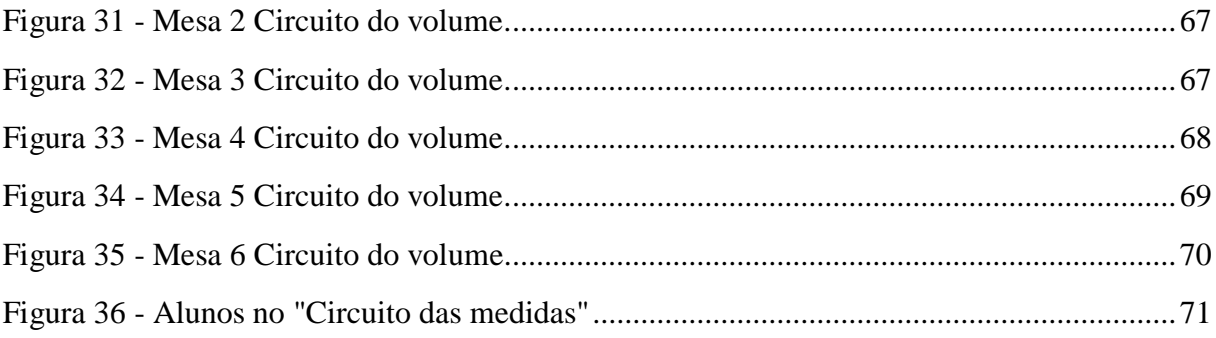

### **LISTA DE QUADROS**

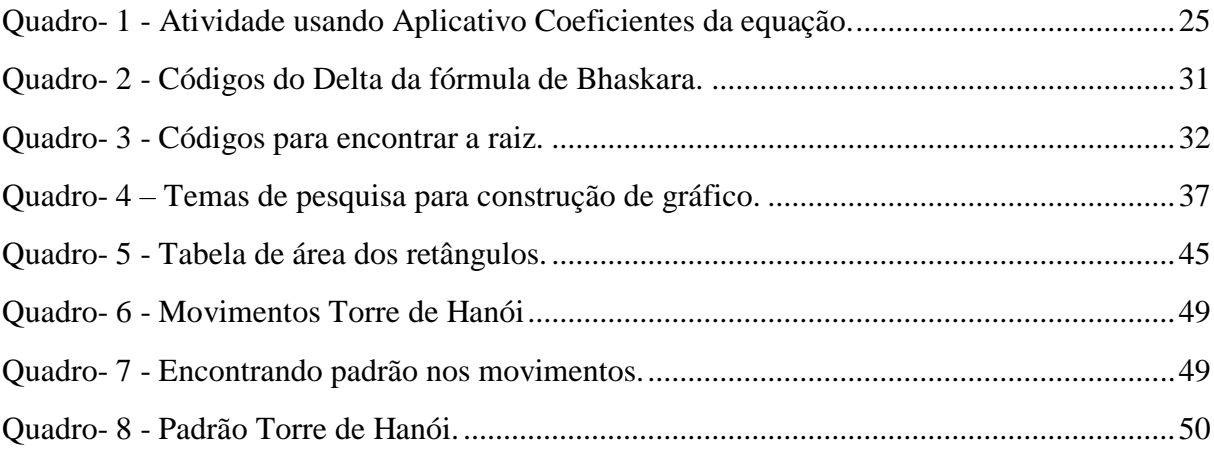

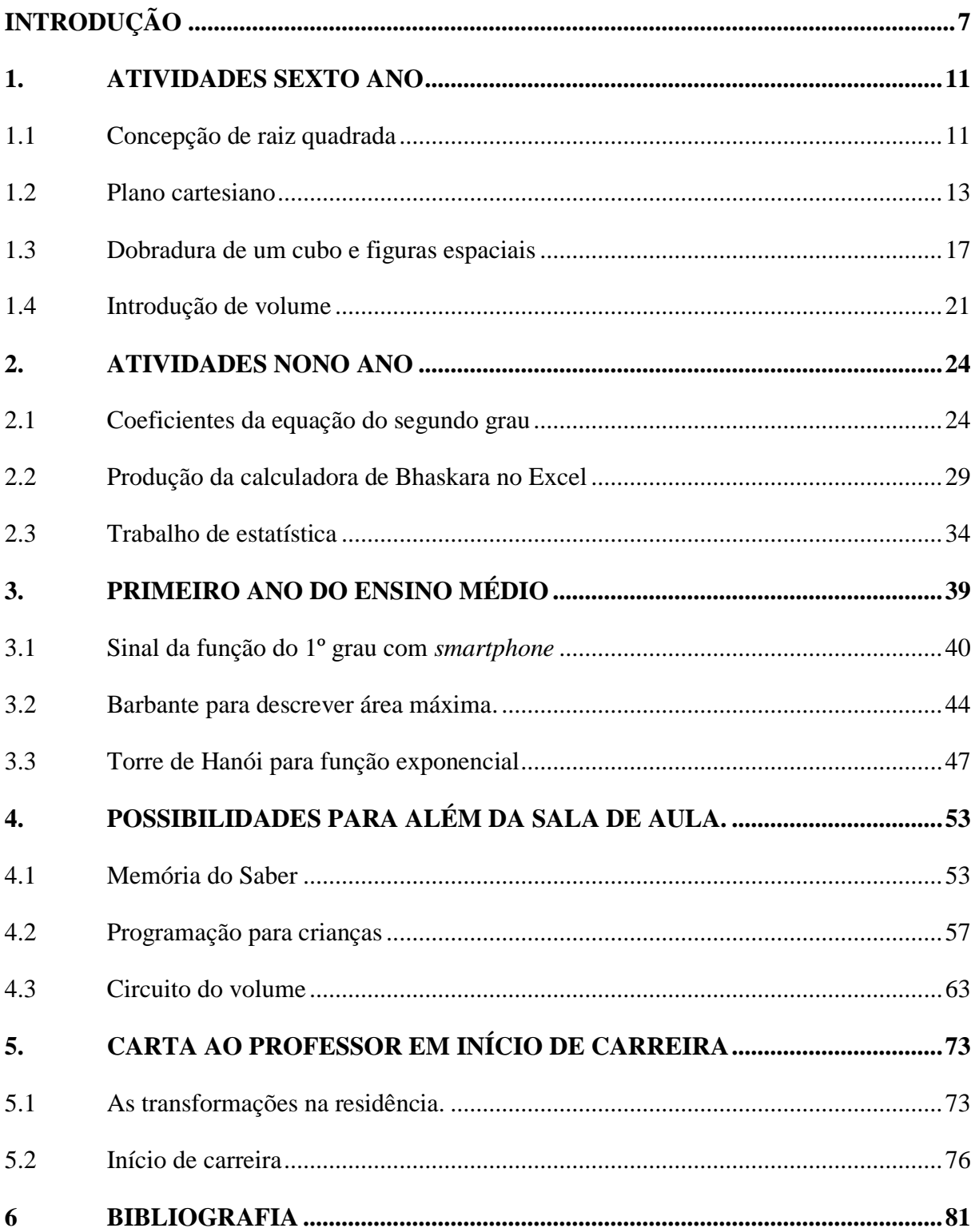

# **SUMÁRIO**

#### <span id="page-7-0"></span>**INTRODUÇÃO**

A vivência escolar é rica de possibilidades e o processo de ensino e aprendizagem, por vezes, se torna desafiador, haja vista as dificuldades inerentes à prática docente. Nesse sentido, este caderno de atividades tem por finalidade trazer situações vivenciadas em um curso de especialização por um professor em início de carreira. Esse professor, durante um ano, acompanhou e ministrou aulas com professores mais experientes, e teve a oportunidade de angariar e compartilhar experiências ao longo desse período.

O curso intitulado *Especialização em Residência Docente* foi o primeiro oferecido pela Universidade Federal de Juiz de Fora (UFJF) com o objetivo de introduzir o professor em início de carreira às complexidades de uma escola e sala de aula. Para isso, foram selecionados 11 professores (2 de Artes, 2 de Pedagogia, 1 de Geografia, 1 de História, 1 de Português, 1 de Química, 1 de Ciências, 1 de Línguas Estrangeiras e 1 de Matemática) por meio de um concurso<sup>2</sup> cujo pré requisito era ter, no máximo, três anos de graduação.

Esse período de formação continuada caracteriza os docentes como professores em início de carreira. Huberman (1995, p. 48) conceitua o início de carreira de um professor como sendo os três primeiros anos de docência depois de formado. É nesse momento que o docente tem seus primeiros contatos profissionais com companheiros de trabalho, alunos, escola, etc. O autor descreve que nesse tempo o professor vivencia dois aspectos fundamentais para sua trajetória profissional; a "sobrevivência" e a "descoberta".

A sobrevivência está associada às dificuldades decorrentes das divergências entre a teoria e a prática estudada na graduação, relação com os alunos, problemas com materiais e utilização dos recursos em sala de aula ou espaços escolares. A descoberta é o prazer em tomar a posição de professor, de assumir uma turma, ministrar aulas, conviver com profissionais da escola. Nesse momento o professor é imerso nas relações pessoais do trabalho e se sente parte do sistema educacional.

Com os desafios relacionados aos dois aspectos, os professores internalizam conceitos e práticas que influenciam sua vida profissional. Assim torna fundamental um processo de

<sup>&</sup>lt;sup>2</sup> Edital [https://www2.ufjf.br/copese/concursos/editais-2019/residencia-docente-2019/.](https://www2.ufjf.br/copese/concursos/editais-2019/residencia-docente-2019/) Último acesso em 15 mar de 2020.

iniciação à docência que possibilite ao professor adentrar a carreira docente com mais confiança e compreensão dos trabalhos. Gonçalves (1995, p.154) destaca que no início de carreira os professores permanecem em "uma autêntica luta entre a vontade de se afirmar e o desejo de abandonar a profissão".

Com a intenção de diminuir essas aflições, durante o período de especialização, os professores iniciantes além de fazerem disciplinas e realizarem atividades fora da sala de aula, também atuavam como docentes em um processo de *co-docência*. Esse *processo* teve por objetivo a troca de experiências entre o professor<sup>3</sup> e o residente, com o intuito de contribuir para a formação profissional do residente, e consequentemente diminuir as angústias do docente em início de carreira. O residente recebia o apoio para a preparação de planos de aulas e orientações para sua prática docente, e concomitantemente auxiliava o professor nas preparações de provas, trabalhos e outros objetos de ensino e avaliação.

Tratando-se de uma pós-graduação, também aconteceram disciplinas que nos orientaram acerca das compreensões para além da sala de aula, sendo elas: *Educação Especial na Perspectiva da Inclusão; Pesquisa e Saberes na/da Prática Docente; Seminários da Educação Básica e Contemporânea; Direitos Humanos, Diversidade e Ética; Tecnologias no Processo de Ensino e Aprendizagem*. Os professores que ministravam essas disciplinas, majoritariamente, eram profissionais do colégio. Eles têm muita experiência na prática docente e um nível acadêmico entre mestres ou doutores. Com o conhecimento dos professores adquirido por anos de docência, os momentos das disciplinas foram potencializadores nos debates e reflexões para os residentes compreenderem o que permeava a teoria acadêmica e as aplicações nas práticas educativas.

Como resultado dessa especialização, elaboramos este caderno de atividades contendo práticas vivenciadas pelo residente de Matemática no Colégio de Aplicação João XXIII. Essa escola pertence a Universidade Federal de Juiz de Fora e trata-se de um colégio de aplicação, onde há inúmeros estagiários das licenciaturas, além de bolsistas de treinamento profissional e de iniciação científica participando de projetos extracurriculares. Com mais de 1300 alunos, a escola conta com turmas de ensino para todos os anos do Ensino Fundamental I e II e os três anos do Ensino Médio além de turmas para Educação de Jovens e adultos (EJA).

<sup>3</sup> Esse professor refere-se ao docente efetivo do colégio que participava da especialização e era responsável pelo residente.

Todas as atividades desenvolvidas neste caderno foram realizadas nas dependências do colégio. Os trabalhos foram preparados em turmas do sexto e nono ano do Ensino Fundamental II e uma do primeiro ano do Ensino Médio. As abordagens didáticas foram desenvolvidas em diálogo com os professores que ministram a disciplina de Matemática; Professora Cláudia<sup>4</sup> para o sexto ano, Professor Leonardo<sup>5</sup> do nono ano e Professor Felipe<sup>6</sup> do primeiro ano.

Como as atividades foram desenvolvidas nas turmas mencionadas anteriormente, os conteúdos que abordaremos fazem parte do currículo escolar voltado para o ano específico, no entanto, destacamos que elas podem ser ampliadas para outras séries escolares, não limitandose apenas ao ano caracterizado pelo documento curricular.

Este caderno está dividido em cinco seções:

Na seção referente ao sexto ano, abordaremos atividades sobre raiz quadrada com utilização de uma sequência didática, introdução ao volume usando dobraduras, e introdução ao plano cartesiano com o uso da tecnologia digital. Faremos sugestões para o desenvolvimentos da atividade e mudanças que julgamos necessárias.

No segundo capítulo abordaremos temas relacionados ao nono ano. Apresentaremos reflexões sobre: o uso do smartphone para o estudo da equação do segundo grau; a produção de uma calculadora de Bhaskara no Excel; e, por fim, um trabalho de estatística com o estudo de gráficos tendenciosos e pesquisa de campo. Orientaremos sobre a produção dos dados e utilização dos softwares indicados nos trabalhos.

<sup>4</sup> Mestre em Educação pela Universidade Estadual Paulista "Júlio de Mesquita Filho", campus Presidente Prudente-SP (2011). Especialização em Fundamentos em Prática Interdisciplinar pela Universidade Federal de Juiz de Fora (2002). Bacharel em Matemática pela Universidade Federal de Juiz de Fora (1994). Licenciada em Matemática pela Universidade Federal de Juiz de Fora (1990).

<sup>5</sup> Doutor em Educação para a ciência pela Unesp de Bauru (2013) e Mestre em Educação pela Universidade Federal de Juiz de Fora (2004). É professor de Matemática do colégio de aplicação João XXIII (UFJF) e do Programa de Pós-Graduação em Educação Matemática da UFJF atuando na linha de pesquisa Tecnologias da Informação e Comunicação na Educação. É pesquisador líder o Grupo de Pesquisa EMAVEB - Educação Matemática e Ambientes Virtuais na Escola Básica. Atualmente vem iniciando estudos acerca da Robótica Educacional e programação de computador para estudantes da Educação Básica.

<sup>6</sup> Doutorando em Ciência, Tecnologia e Educação pelo CEFET RJ. Mestre em Ensino pela Universidade Estadual do Oeste do Paraná (2018). Licenciado em Matemática pela Universidade Presidente Antônio Carlos (2008) e Tecnólogo em Sistemas para Internet pelo Instituto Federal do Sudeste de Minas Gerais (2010). Atualmente é professor do colégio de aplicação João XXIII da Universidade Federal de Juiz de Fora. Tem interesse pelo ensino de Matemática, principalmente no seguinte tema: tecnologias educacionais.

Na terceira seção, trabalhos relacionados ao primeiro ano do Ensino Médio. Apresentaremos atividades com uso de materiais manipulativos, smartphones e jogos. O uso do smartphone para o estudo de sinais da função do primeiro grau; a utilização de barbantes para introdução ao conceito de área máxima na função do segundo grau; e o uso da Torre de Hanói para o estudo de função exponencial.

A quarta seção foca em trabalhos que não abordam um ano escolar em específico, mas que durante a especialização se demonstrou promissora para qualquer período. Nela relataremos uma proposta de atividade para a introdução de volume; a introdução a programação para crianças com a utilização do programa Scratch; e um jogo criado para alunos com dificuldade de memorização.

Ao final, no último capítulo, dirigiremos o trabalho para a formação docente. Nele relatarei na primeira pessoa, pois descreverei sobre as mudanças ocorridas na minha formação profissional e pessoal. Dialogando sobre a importância que a Residência Docente teve para a mudança na postura, concepções de sala de aula e colégio. Atrelado a essas mudanças e compartilhando as aprendizagens, direcionarei algumas orientações, principalmente para professores em início de carreira. Descreverei sobre sugestões para os primeiros momentos na vida profissional. Orientações acerca dos primeiros dias de aula como docente, planejamento anual, postura em sala de aula. Propostas que durante a residência docente estiveram presentes nos diálogos do residente com os professores orientadores.

Consideramos que ao final desse texto possamos compreender o quão rico de possibilidades é uma sala de aula de Matemática, observando as dificuldades que podem ocorrer, mas cientes do papel que um professor deve assumir na carreira. Além disso, ter uma variedade de opções de trabalhos que serão apresentados, debatidos e relatados no decorrer deste texto.

#### <span id="page-11-0"></span>**1. ATIVIDADES SEXTO ANO**

As atividades descritas nesse capítulo foram desenvolvidas em uma turma de sexto ano do Colégio de Aplicação João XIII da Universidade Federal de Juiz de Fora. Na turma havia, em média, 30 alunos com idades entre 11 e 13 anos. As aulas aconteciam no turno da manhã com a regência da professora Cláudia e do professor residente Paulo.

No que tange o ensino de Matemática no sexto ano a Base Nacional Comum Curricular descreve que devemos abordar os conteúdos de maneira significativa utilizando "[...] diferentes recursos didáticos e materiais, como malhas quadriculadas, ábacos, jogos, calculadoras, planilhas eletrônicas e *softwares* de geometria dinâmica [...]" (BRASIL, 2018, p. 298).

Orientados por esse documento, abordaremos nesse capítulo atividades para concepção de Raiz Quadrada, Plano Cartesiano com utilização de *softwares*, e por último, a dobradura do cubo e abrangência de figuras espaciais com materiais manipulativos.

#### <span id="page-11-1"></span>**1.1 Concepção de raiz quadrada**

Os alunos do sexto ano detém uma característica especial. É um momento de transição na vida escolar dos estudantes que passam do Ensino Fundamental I para o Ensino Fundamental II. Ao desenvolvermos qualquer atividade nessas turmas, devemos tomar o cuidado de compreender que tratam-se de alunos que estão passando por um momento de mudança de professores, metodologias educativas, e ainda há também a questão *física/hormonal*, que nessa idade fica mais evidenciada.

Desta maneira, antes de falarmos de Raiz Quadrada, debatemos acerca dos conteúdos de potenciação e simbologias relacionadas ao tema, conversando incessantemente com os estudantes as relações dispostas. Os alunos já haviam estudado o significado de quadrado perfeito, números cúbicos e as outras propriedades de potenciação, como por exemplo, a base elevada a zero.

Ao introduzir a ideia de Raiz Quadrada trabalhamos com a turma uma sequência de figuras para que eles chegassem a compreender o conceito. Nela os alunos tinham o comando de reposicionar as bolinhas de tal forma que pudessem formar um quadrado.

Ponte, Brocardo e Oliveira (2013) destacam a investigação em sala de aula. Nessa perspectiva os alunos devem assumir a proposta apresentada pelo professor, realizá-la e, ao final, discutir em grupo os procedimentos adotados para resolução. Com essa abordagem utilizamos a atividade a seguir.

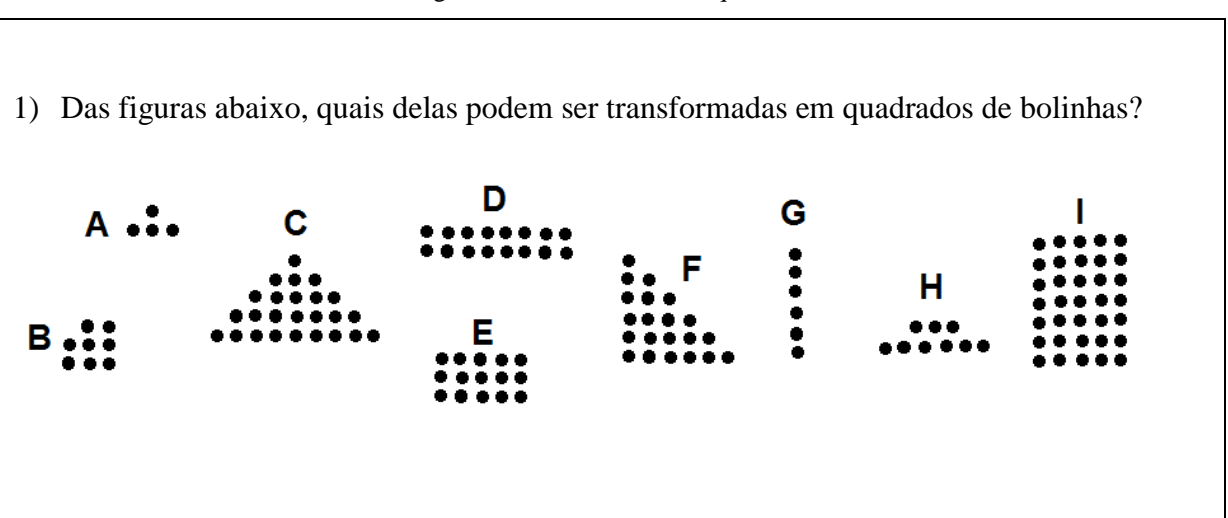

Figura 1 - Atividade de raiz quadrada.

Fonte: Material da professora Cláudia.

Como verificamos na *figura 1*, existem figuras que não conseguimos formar um quadrado completo, ou seja, todo preenchido de bolinhas. São os casos das letras **B** *(8 bolinhas)*, **E** *(15 bolinhas),* **F** *(21 bolinhas),* **G** *(6 bolinhas)* e **I** *(35 bolinhas).* Nesse momento, é fundamental debatermos com os alunos o motivo de não formarem um quadrado com o número de bolinhas de cada letra mencionada. Essas figuras não tem uma quantidade de bolinhas que gera um número que seja quadrado perfeito. Isto é, com essas quantidades não será possível montar o quadrado.

Se observarmos as figuras restantes, todas têm quantidades de bolinhas que remetem a um quadrado perfeito. A letra **A** tem 4 bolinhas *(2 elevado a 2),* **C** tem 25 bolinhas *(5 elevado a 5)*, **D** tem 16 bolinhas *(4 elevado a 4)*, **H** tem 9 bolinhas *(3 elevados a 3)*.

A partir dessa constatação, debatemos com os alunos sobre essa diferença de numeração. Por que figuras com quantidade de bolinhas que remetem a um número quadrado perfeito conseguimos montar um quadrado, e com as diferentes não conseguimos? Essa questão gera muitas dúvidas nos estudantes e é preciso tempo para que possam compreender a diferenciação.

Com a discussão das soluções introduzimos a noção de raiz quadrada  $(\sqrt{\ })$ , pois tratase de saber, por exemplo: qual é a quantidade de bolinhas no lado do quadrado que tem ao todo 16 bolinhas? Deste modo temos que fazer  $\sqrt{16}$ , que como já tinham observado é 4. Assim, quando queremos saber a raiz quadrada de algum valor é *"basicamente"* descobrir qual é o valor do lado da figura que forma um quadrado de 16 bolinhas.

A BNCC orienta para a habilidade de "resolver e elaborar problemas que envolvam cálculos [...] com números naturais, por meio de estratégias variadas, com compreensão dos processos neles envolvidos com e sem uso de calculadora" (BRASIL, 2018, p. 301). Ao fazer a investigação do problema, os estudantes utilizaram diferentes métodos para compreendê-lo e elaborar a resposta correta.

Consideramos que, ao realizar essa atividade, alcançamos nosso objetivo, além de abordarmos habilidades que vão ao encontro àquelas propostas pela BNCC. No decorrer das aulas trabalhamos com outros exemplos que não eram somente de quadrados perfeitos, como por exemplo,  $\sqrt{0.16} = 0.4$ .

Uma possível modificação nessa atividade seria inserir novas figuras, porém com a mesma quantidade de bolinhas. Essa mudança na sequência poderia contribuir para que os alunos fixassem na quantidade de bolinhas e não somente na figura apresentada.

#### <span id="page-13-0"></span>**1.2 Plano cartesiano**

O plano cartesiano é um recurso simbólico matemático, formado por eixos, utilizado para a localização de pontos no plano ou no espaço. René Descartes (1596 – 1650), em 1637, passou a relacionar álgebra e geometria, dando início à conhecida geometria analítica. Essa forma de visualizar tornou possível a descrição da geometria utilizando uma menor quantidade de diagramas e desenhos. Apesar dos créditos desse desenvolvimento de coordenadas serem dados a Descartes, Pierre de Fermat já conhecia e utilizava alguns conceitos de geometria analítica, logo o plano cartesiano<sup>7</sup>.

Trabalhar com plano cartesiano é um conceito fundamental para o aprofundamento de disciplinas do Ensino Médio. No sexto ano pretendíamos que os alunos entendessem, principalmente, os eixos das abscissas e das ordenadas, e consequentemente marcar pontos no plano. Destacamos que nessa abordagem trabalhamos apenas com o primeiro quadrante em virtude dos estudantes ainda não compreenderem números negativos. A BNCC destaca, como objeto de conhecimento, que seja possível no plano cartesiano fazer associação dos vértices de um polígono a pares ordenados, e que devemos trabalhar, de preferência, apenas no primeiro quadrante.

Borba e Penteado (2007) já destacavam a importância da utilização de softwares de computadores na prática docente, visto que podem fomentar o desenvolvimento de outras habilidades quando o processo de ensino e aprendizagem é permeado pelas tecnologias de informação e comunicação (TICs). Desse modo, ao introduzirmos o conceito de Plano Cartesiano, utilizamos um jogo disponível para computador denominado Evite Três, que conseguimos interagir de maneira rápida ao desenvolvimento da atividade.

Trata-se de um jogo de tabuleiro com dois jogadores. Um jogador deve iniciar marcando um ponto no tabuleiro (par ordenado do plano cartesiano) e o outro joga em seguida. Esse processo deve acontecer até que um dos jogadores não consiga marcar um ponto no plano cartesiano de tal maneira que não forme três pontos em uma mesma linha (horizontal, vertical ou diagonal). Esses pontos não precisam ser, necessariamente em sequência.

Para uma explicação diante da turma, expomos o jogo no quadro com a utilização do projetor multimídia, e os alunos, de forma aleatória, deveriam marcar os pontos no plano. Como disponível na *figura 2*, se o próximo jogador marcar, por exemplo, a coordenada (5, 6) ele perderá o jogo por fazer uma linha de três. Se observarmos existem diversos pontos que não poderiam ser marcados, já que não é somente na horizontal a impossibilidade de evitar

<sup>&</sup>lt;sup>7</sup> Disponível em [https://mundoeducacao.uol.com.br/matematica/plano-cartesiano.htm.](https://mundoeducacao.uol.com.br/matematica/plano-cartesiano.htm) Último acesso em 18 de jul de 2020.

três pontos alinhados, mas em qualquer direção, seja ela na horizontal, vertical ou diagonal. Um exemplo é o ponto (9, 3) que também ocasionaria a derrota do jogador, uma vez que, forma uma linha de três pontos na diagonal com (10, 2) e (6, 6).

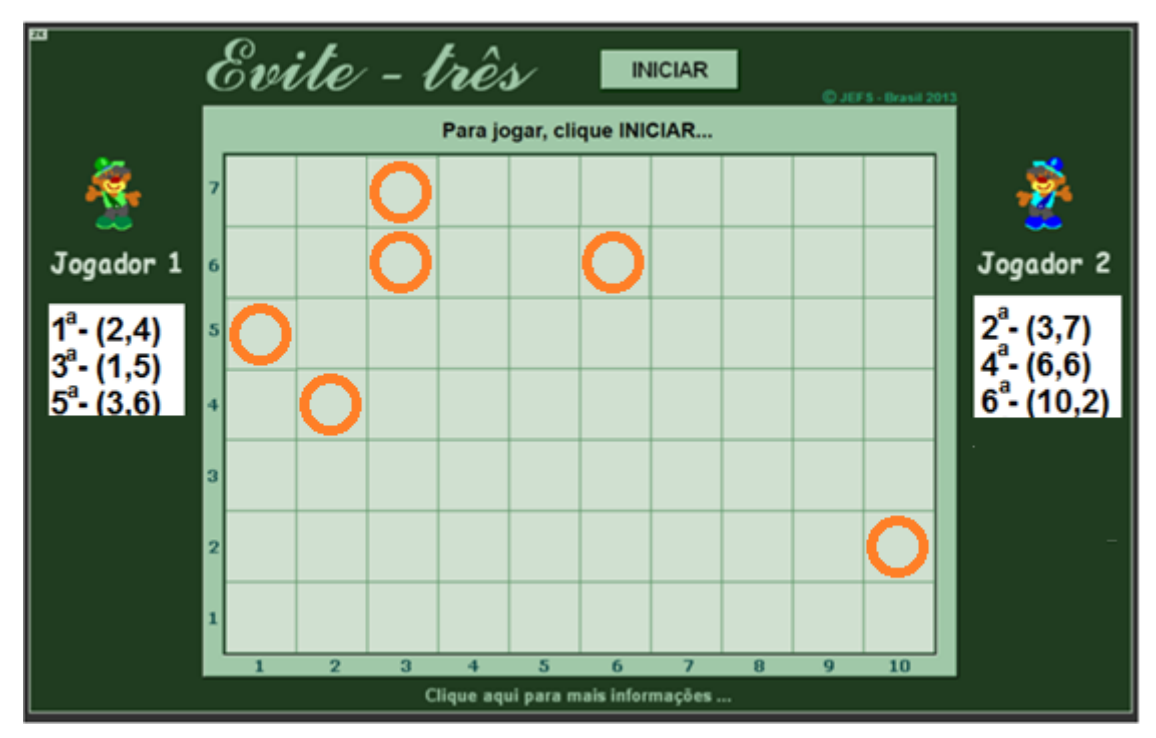

Figura 2 - Imagem jogo Evite Três

Fonte: Elaborado pelo autor.

Durante a explicação os alunos questionaram os números que aparecem ao lado do quadro com as marcações. Muitos pensavam que eram números decimais por aparecer a vírgula entre eles. Como trabalharíamos mais com o jogo em sala, preferimos não entrar em discussão naquele momento e aguardar que a maioria dos alunos despertasse o interesse pelo mesmo questionamento. Desse modo, na última aula, ao trabalhar com o jogo, alguns estudantes compreenderam que sempre ao marcarem uma posição no quadro aparecia a numeração correspondente no quadrinho ao lado. Nesse instante introduzimos a ideia de coordenada, e falamos que aqueles números representavam um ponto do plano cartesiano. Primeiro aparece o número que devemos encontrar no eixo horizontal (abscissa), e depois o número que precisamos encontrar no eixo vertical (ordenada). Esses números sempre aparecem dentro dos parênteses e indicam um ponto no Plano Cartesiano.

Após uma vasta discussão sobre essa representação, introduzimos a história do Plano Cartesiano como orientado na BNCC: "é importante incluir a história da Matemática como recurso que pode despertar interesse e representar um contexto significativo para aprender e ensinar Matemática" (BRASIL, 2018, p.298). Assim, destacamos que o Plano Cartesiano criado pelo Filósofo, Físico e Matemático francês René Descartes, salientando a importância de tal feito, principalmente na utilização de mapas.

Após a conversa sobre a questão histórica do conteúdo, levamos para a aula, projetado no quadro, o mapa de sala da turma. Como destacado verificar na *figura 3*, o mapa está indicando a posição de cada aluno na referida turma. Para a produção desse mapa utilizamos nomes fictícios.

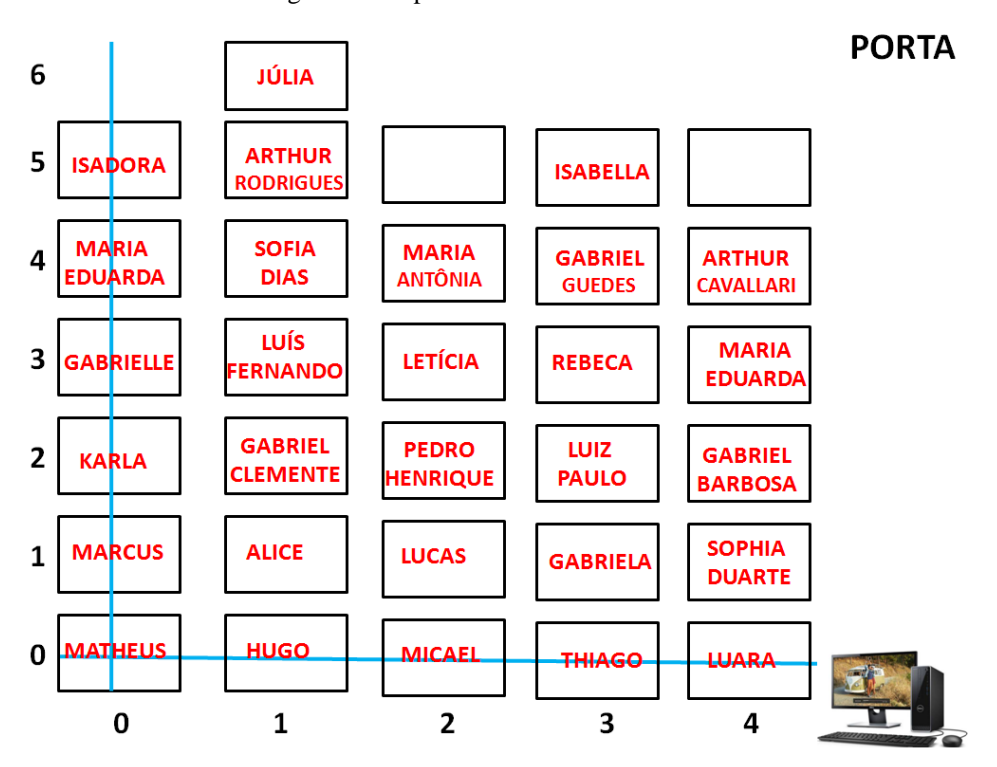

Figura 3 - Mapa de sala Plano Cartesiano

Fonte: Material professora Cláudia.

Como os alunos já estavam familiarizados com a forma que aparecem os pontos, fizemos algumas atividades a partir dessa apresentação. Pedimos para cada aluno falar sua coordenada. Também que falassem a coordenada de algum colega, por exemplo, o aluno Luiz Paulo (3, 2) falasse a coordenada do aluno Marcus (0,1), e assim sucessivamente. Outra questão foi indicar uma coordenada e pedir para que o aluno *"x"* falasse quem estava sentado

naquela posição. Uma mudança interessante que fizemos no decorrer da aula ocorreu ao mudar o eixo das abscissas de lugar. Isso nos possibilitou observar se os alunos realmente estavam atentos ao significado do plano cartesiano e das coordenadas de seus lugares.

Ao final da sequência didática constatamos que os estudantes compreenderam a ideia principal de um Plano Cartesiano e de suas coordenadas no primeiro quadrante como orientado na BNCC. Já em relação aos nomes dos eixos – abscissas e ordenadas- observamos que eles tiveram dificuldades de memorizar, talvez por se tratar de uma palavra de difícil pronunciamento ou por ser o primeiro contato com esse assunto. Para se referirem aos eixos coordenados do plano cartesiano, os estudantes se referiam apenas como eixos horizontal e vertical, demonstrando que tiveram entendimento dos conceitos que abordamos.

Destacamos que utilizamos data show e computador nas aulas, mas consideramos que em uma reprodução, na ausência dos equipamentos, possa-se utilizar a lousa para aplicação da tarefa sem trazer prejuízos significativos ao desenvolvimento da atividade.

#### <span id="page-17-0"></span>**1.3 Dobradura de um cubo e figuras espaciais**

A BNCC orienta para trabalharmos conceitos de geometria no sexto ano com objetivo de "quantificar e estabelecer relações entre o número de vértices, faces e arestas de prismas e pirâmides, em função do seu polígono da base, para resolver problemas e desenvolver a percepção espacial" (BRASIL, 2018, p. 305). Compreendemos que os alunos devem observar as diferentes formas espaciais de figuras regulares e irregulares, e consequentemente aprimorar a representação plana dos polígonos.

Como nossa intenção ao final dessa atividade compreendia trabalhar o conceito de preenchimento de espaço, fizemos uma abordagem de figuras espaciais com os alunos. Os estudantes, nos anos escolares anteriores, já haviam estudado conteúdos relacionados à área e figuras planas. Desse modo, desenvolvemos a construção de um cubo utilizando a metodologia da dobradura. Apresentamos um vídeo no qual é ensinado, passo a passo, a construção do sólido geométrico.

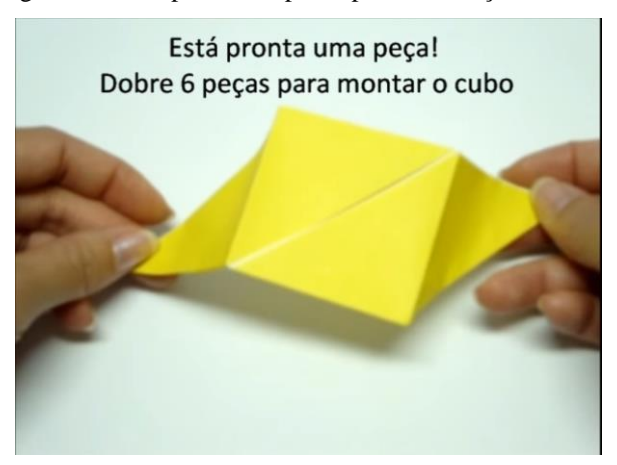

Figura 4 - Exemplo de um passo para construção do cubo.

Fonte: Retirado do You Tube.<sup>8</sup>

Percebemos na *figura 4* que o apresentador faz de forma gradativa cada passo da montagem do cubo. Nesse instante é preciso cautela para que todos os alunos da turma desenvolvam os procedimentos de forma harmônica, de modo que ao final do processo não tenhamos estudantes com a dobradura não finalizada. De acordo com a BNCC, devemos;

> Da mesma forma que na fase anterior, a aprendizagem em Matemática no Ensino Fundamental – Anos Finais também está intrinsecamente relacionada à apreensão de significados dos objetos matemáticos. Esses significados resultam das conexões que os alunos estabelecem entre os objetos e seu cotidiano, entre eles e os diferentes temas matemáticos e, por fim, entre eles e os demais componentes curriculares. (BRASIL, 2018, p. 298).

Esse processo pode ser demorado, mas para que o cubo fique de forma satisfatória e produza significados para os alunos, ou seja, com as dobraduras firmes e compreensíveis, é preciso atenção e dedicação na atividade. Caso tenha alunos com facilidades na construção é aconselhável que ele ajude outros estudantes da classe. Essa ajuda além de enriquecer o dinamismo da aula e responsabilizar o aluno pela construção de seu conhecimento, pode gerar um proveito maior de tempo nesse processo.

Figura 5 - Alunos montando o cubo.

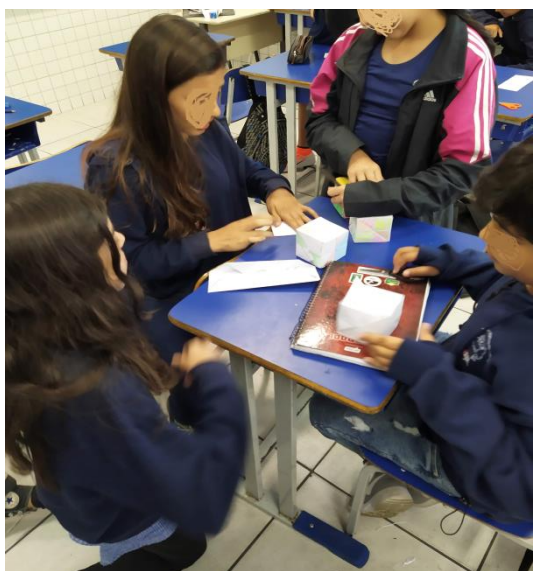

Fonte: Arquivo do autor.

Ao final da montagem do sólido, solicitamos que os estudantes colocassem o nome ao objeto que construíram. Percebemos que essa atitude fez com que os alunos se sentissem pertencentes ao processo, posto que nas atividades foi observado um maior interesse nas figuras apresentadas, uma vez que verificavam que o cubo o qual construíram estava presente no objeto de estudo.

Prontamente com os cubos montados, debatemos em sala sobre figuras espaciais. Começamos a introduzir a ideia de volume, mas de forma simplificada, como orientado na BNCC. Com o auxílio do projetor multimídia, colocamos as imagens abaixo expostas na lousa. Apenas questionamos quantos cubos teriam cada figura abaixo. Nesse instante, nosso objetivo era observar se os alunos conseguiam fazer a leitura dos cubos que estavam *escondidos* em cada imagem.

Figura 6 - Exemplos de figuras espaciais.

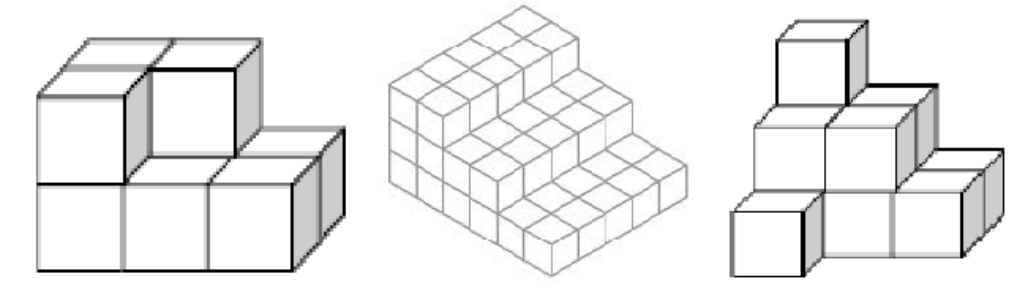

Fonte: Elaborado pelo autor.

Ao responderem qual a quantidade de cubos que haviam em cada figura, a maioria dos alunos respondiam somente a quantidade que conseguiam visualizar. No exemplo da primeira imagem descreviam que tinham, apenas, sete cubos. Contudo, ao montar a figura com os cubos que eles construíram em sala e visualizar a parte de trás da imagem, eles observavam que os cubos não ficavam *flutuando,* e que era preciso ter blocos na parte de baixo, justamente na região onde não conseguiam enxergar.

Nesse sentido, alinhamos nossa atividade com os autores Passos e Romanatto ao afirmam que;

> No processo de ensino e aprendizagem da Geometria, alguns aspectos podem ser contemplados, tais como experimentação, formulação de conjecturas, representação, relação, comunicação, argumentação e validação. Experimentar, ou seja, por à prova empiricamente, pode levar o estudante a construir ou adquirir noções, princípios e procedimentos matemáticos concretamente. Conjecturar significa juízo de opinião sem fundamento preciso, ou seja, por suposição ou por hipótese. (2010, p. 84).

Os estudantes tiveram a oportunidade de observar as figuras espaciais de diversos ângulos, oportunizando a chance de adquirir noções concretas de ocupação de espaço. A partir dessas possibilidades, fizemos diversos exemplos com a turma, até que começassem a compreender de forma efetiva nossa proposta. Como já havíamos trabalhado o conceito de Raiz Quadrada e consequentemente de quadrados perfeitos, alguns estudantes começaram a conjecturar expressões com o cubo. Montamos cubos de lado 2 e 3 para exemplificar que a quantidade de cubos de cada figura seria respectivamente  $2<sup>3</sup>$  (dois elevado a três) e  $3<sup>3</sup>$  (três elevado a três).

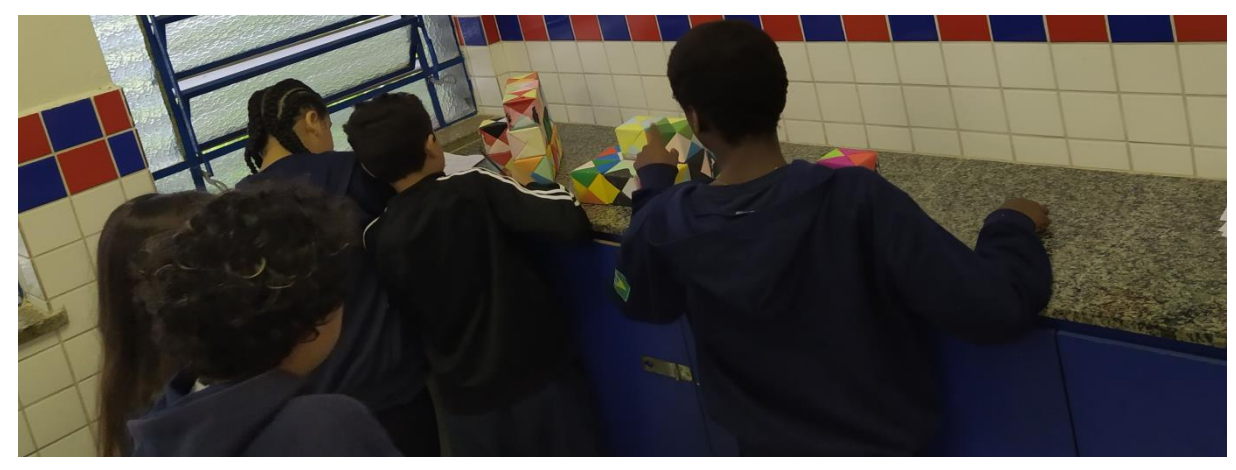

Figura 7 - Alunos observando figuras espaciais.

Fonte: Arquivo do autor.

Nosso objetivo nessa sequência era que entendessem o conceito de preenchimento de espaço, pois nas aulas seguintes falaríamos de volume. Destacamos que em nenhum momento durante essa atividade usamos termos relacionados a volume, apenas falamos da quantidade de cubos de cada figura, e de como poderíamos encontrar essa quantidade através da multiplicação dos lados nos casos dos sólidos completos.

Ao final dessa atividade didática notamos que poderíamos trabalhar com outros conceitos, como a construção de um quadrado, área de um quadrado, diagonal, triângulos e diversas outras possibilidades que a dobradura possibilitaria. No entanto, avaliamos que ao introduzir esses conceitos de forma efetiva durante a aula poderia dispersar o interesse dos estudantes ao montarem os objetos. Neste sentido indicamos a utilização da dobradura nessa perspectiva em outros momentos das aulas.

#### <span id="page-21-0"></span>**1.4 Introdução de volume**

Prosseguindo com a atividade apresentada no *item 1.3* começamos a introduzir o conceito de volume de forma mais efetiva na turma. Para poderem compreender as diferentes representações de volume, levamos para a sala de aula três objetos: algodão, rolha e chumbo.

Com o auxílio de uma balança digital, debatemos acerca do peso de cada objeto. O algodão e o chumbo tinham o mesmo peso (88g cada um). Manipulamos o algodão, mudando sua quantidade para mostrarmos aos alunos a diferença de objetos com mesmo peso, mas que ocupam espaços diferentes. A rolha tinha o mesmo tamanho do chumbo, mas seu peso era somente a metade, ou seja, 44g.

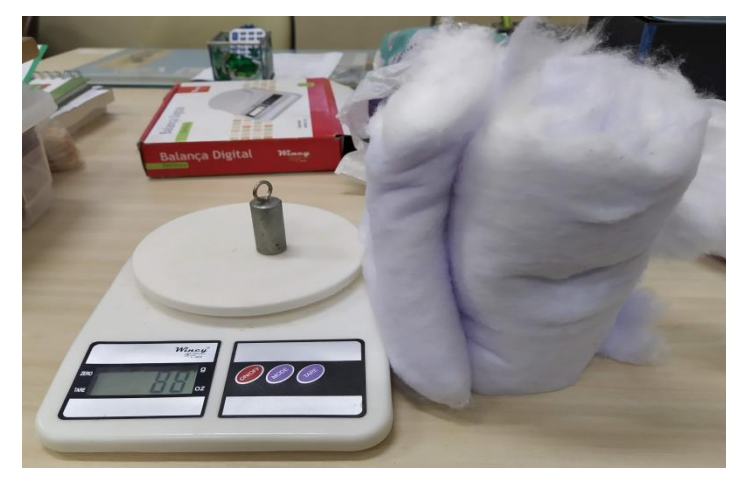

Figura 8 - Balança e objetos para representação.

Fonte: Arquivo do autor.

Essa primeira abordagem está de acordo com Passos e Romanatto (2010) ao afirmam a importância dos alunos poderem conjecturar significados sem uma fundamentação precisa. Neste caso, questionamos os alunos sobre quais dos objetos teria o maior peso, e qual seria o peso referente a cada um. Majoritariamente falaram que o mais pesado era o chumbo seguido da rolha e por último o algodão. Após uma discussão sobre os pesos, convidamos os alunos para verificarem as informações que estimaram. A surpresa quando perceberam os pesos dos objetos tornou-se inevitável. Nesse instante começamos a conversar sobre a diferença entre peso e volume. Destacamos que peso está relacionado com a gravidade do local. Que na lua, por exemplo, o peso seria diferente do encontrado na terra. No entanto o volume é o mesmo *independentemente* da gravidade e o conceituamos como sendo *a quantidade de espaço que o objeto ocupa*.

Desse modo observaram que o volume do algodão em relação ao chumbo era muito superior, mas em relação ao peso não havia diferença. Perceberam que volume não deve ser associado ao peso do objeto. Da mesma forma pudemos pensar a comparação com a rolha. O chumbo tinha o dobro do peso da rolha, mas aparentemente os objetos teriam o mesmo volume.

Para finalizar a aula, levamos uma caixa de papelão e questionamos qual seria seu volume utilizando, como base para medir, os cubos que tinham feito por meio de dobradura. Como os estudantes já haviam trabalhado a noção de ocupação de espaço nas aulas anteriores, não demorou muito para poderem verificar que o volume da caixa era de 45 cubos *(Trata-se*  *de uma caixa com dimensões de 5 cubos no comprimento, 3 cubos na largura e 3 cubos de altura).* 

De acordo com a orientação da BNCC, os alunos devem fazer o "cálculo de volume de blocos retangulares, utilizando unidades de medida convencionais mais usuais" (BRASIL, 2018, p. 308). Veremos no *quarto capítulo* uma atividade que trabalhamos utilizando transformação de medidas e consequentemente empregaremos as medidas mais usuais. Contudo, nesse primeiro momento no qual os alunos estão sendo introduzidos ao conceito, percebemos que cogitar com a *criação* do cubo, e posteriormente utilizá-lo na didática relacionada a volume pode potencializar o processo de aprendizagem.

Ao final dessa aula consideramos que atingimos nosso objetivo que era fazer com que os alunos compreendessem a ideia principal de volume e como calculá-lo. Conseguimos aprofundar em técnicas para calcular o volume usando cubos. Chegamos a discutir que não era preciso ter 45 cubos para descobrir o volume da caixa, mas que precisaríamos saber somente o valor das dimensões do sólido. Essas foram questões de discussão em sala.

Como mencionamos anteriormente, essa sequência visa à introdução do conceito, e como sabemos, nenhum método é eficaz em sua totalidade. Sugerimos a leitura da seção *4.3 circuito do volume*. Ele é uma ramificação dos trabalhos que relacionamos aqui, porém abordamos em outro capítulo, pois trata-se de uma didática diferenciada e que ultrapassa a sala de aula.

#### <span id="page-24-0"></span>**2. ATIVIDADES NONO ANO**

As tarefas que dissertaremos neste capítulo foram desenvolvidas em duas turmas do nono ano do Colégio de Aplicação João XIII da Universidade Federal de Juiz de Fora. Nas turmas haviam, em média, 28 alunos com idades entre 14 e 17 anos. As aulas aconteciam, em quatro encontros de 50 minutos, no turno da manhã com a regência do professor Leonardo e do professor residente Paulo.

De acordo com as orientações da BNCC, devemos nas séries do Ensino Fundamental II "iniciar os alunos, gradativamente, na compreensão, análise e avaliação da argumentação matemática" (BRASIL, 2018, p. 299). Portanto, no último ano desse seguimento, espera-se que os estudantes dominem propriedades matemáticas e apliquem esses conceitos na criação de estruturas e procedimentos metodológicos.

Neste sentido, ao aprofundarmos a leitura deste capítulo, observaremos a utilização de software para abordagens de Matemática e trabalhos de pesquisa que possibilitaram aos alunos momentos de aprendizagem na qual eles foram os *construtores* do conhecimento.

#### <span id="page-24-1"></span>**2.1 Coeficientes da equação do segundo grau**

Ao abordamos os conteúdos relacionados com o nono ano do Ensino Fundamenta II, é improvável que não tenhamos que trabalhar com os conceitos de equação do segundo grau e suas raízes. Para a introdução e aprofundamento desse conceito, torna-se indispensável o estudo dos coeficientes de uma equação do segundo grau.

Iniciando o tema, e constantemente debatendo com os alunos acerca dos detalhes que permeiam as equações, definimos a equação do segundo grau de forma tradicional, ou seja: *é toda equação polinomial com uma incógnita que pode ser escrita na forma*  $ax^2 + bx + c =$ 0, com *b* e c números reais e  $a \neq 0$ . Ao final apresentamos alguns exemplos para explicar a importância dos coeficientes. Exemplificamos como ficariam as equações se zerássemos cada coeficiente e a importância da condição do coeficiente  $a \neq 0$ .

No entanto, sabemos que para trabalhar com esse conceito, apenas uma aula não é suficiente. Pensando em tornar esse assunto mais dinâmico, sugerimos que os alunos baixassem o aplicativo *Equação 2º Grau<sup>9</sup>* nos smartphones para uma atividade. Almeida (2016, p. 326) destaca a utilização de celulares, *tablets* e *notebooks* no ensino de Matemática. Para o autor, a utilização dos recursos digitais promove nos estudantes uma "participação mais ativa e prazerosa no ambiente escolar, levando em conta que o uso de tais recursos fazem o discente sentir-se mais familiarizado na escola, melhorando a qualidade do ensinoaprendizagem".

Considerando essa potencialidade, a atividade que veremos a seguir está dividida em dois segmentos. O primeiro consiste na percepção dos alunos em verificar os coeficientes. A segunda, mais elaborada, exige que os alunos leiam e interpretem o problema para resolvê-lo, além de terem que compreender conceitos de geometria e teorias para esse tipo de equação.

Quadro- 1 - Atividade usando Aplicativo Coeficientes da equação.

#### **ATIVIDADES**

Utilizando o app "Equação do 2° grau" do Androide desenvolva as seguintes questões:

1. Identifique os coeficientes a, b e c das seguintes equações do grau completas e incompletas. Em seguida, encontre suas raízes utilizando o Aplicativo. Marque se a equação é completa ou incompleta.

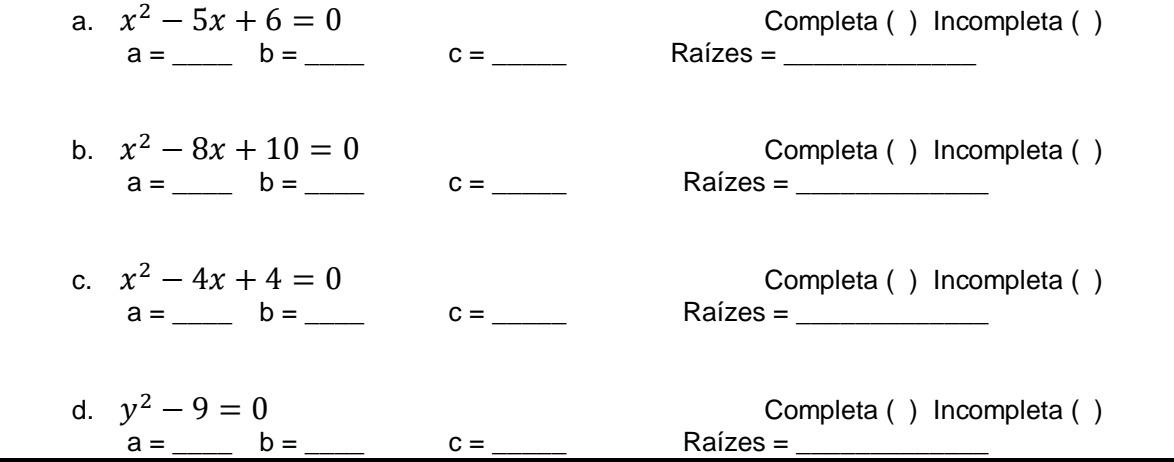

<sup>9</sup> Disponível de forma gratuita para smartphones nas plataformas Play Store e IOs.

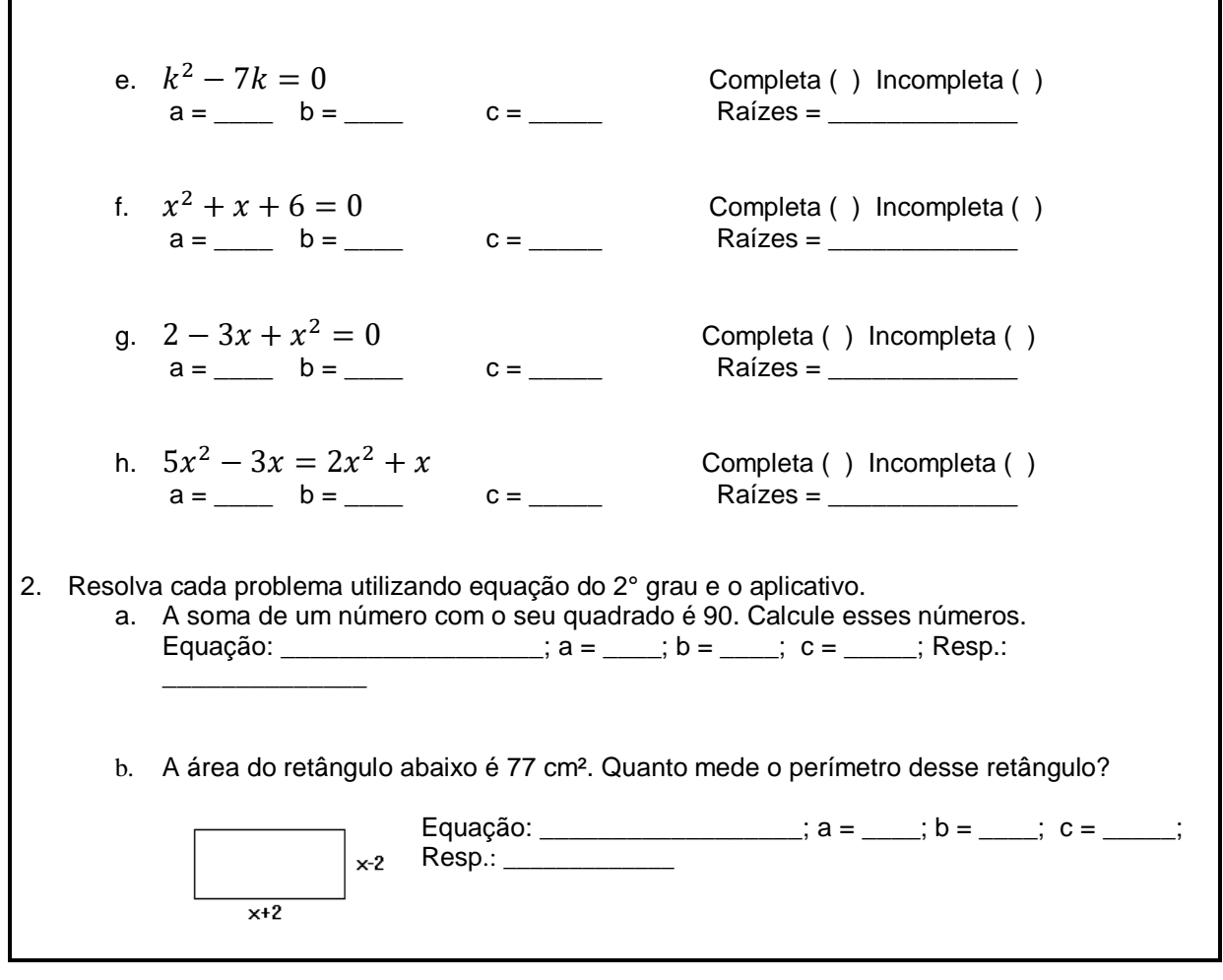

Fonte: Elaborado pelos Professores Leonardo e Paulo.

Como orientado na BNCC, ao trabalharmos com conceito de equações do segundo grau, os estudantes devem "compreender os processos de fatoração de expressões algébricas, com base em suas relações com os produtos notáveis, para resolver e elaborar problemas que possam ser representados por equações polinomiais do 2º grau" (BRASIL, 2018, p. 317). Para que este processo seja efetivado, é imprescindível que os estudantes percebam as características dos coeficientes.

Entendemos que para um início de estudos relacionados à equação do segundo grau, as tarefas, principalmente a segunda, estão desproporcionais com o assunto abordado. Entretanto, como mencionamos, os estudantes tinham como ajuda o Aplicativo que resolvia as operações, tornando a atividade interpretativa.

Contudo, destacamos essa sequência, pois apesar da utilização do smartphone, houve muita dificuldade no desenvolvimento e erros que não esperávamos. No aplicativo *bastava* colocar os coeficientes, que o próprio programa resolveria o problema. Vejamos o exemplo da primeira questão da atividade.

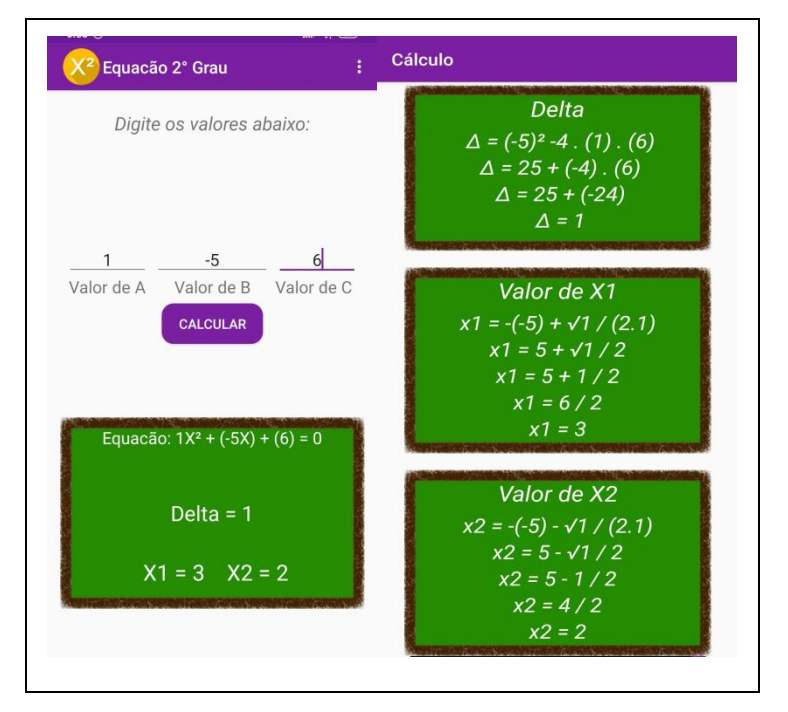

Figura 9 - Exemplo utilizando App.

Fonte: Aplicativo Equação do 2º grau

Como observado na *figura 9*, quando o estudante coloca de forma correta os valores dos coeficientes, automaticamente o aplicativo mostra as raízes, e se o aluno desejar, mostra como chegar ao resultado. No desenvolvimento da turma percebemos dificuldades dos alunos para compreenderem o que era exatamente o coeficiente. Muitos consideravam o  $x$  como parte do valor ou então não analisavam o sinal do coeficiente.

Essa dificuldade ultrapassa a utilização do smartphone. Almeida (2016) citando Valente (1997, p. 19), destaca;

> Os softwares educacionais podem ser classificados em dois grandes grupos: os que promovem o ensino e os que oferecem suporte à construção do conhecimento. Os softwares que promovem o ensino são os que apresentam conteúdos prontos para os alunos, como tutorias e as enciclopédias. Já os que auxiliam na construção do conhecimento são aqueles por meio dos quais os alunos podem expressar-se, representando suas ideias e visualizando os resultados das suas ações, tais como editores gráficos, as planilhas de cálculo, os banco de dados, entre outros.

A dificuldade encontrada era coerente, pois a atividade desenvolvida ocorreu nas primeiras aulas que estávamos falando do assunto. Concordamos deste modo com Valente. O aplicativo possibilitou que os estudantes expressassem suas ideias verificando os resultados e atribuindo significados aos dados apresentados. Além de outras relações que podem ser exploradas, por exemplo, em todas as equações cujas raízes são simétricas pode-se observar o padrão do coeficiente *b* ser igual a zero.

Gostaríamos de destacar a potencialidade que aparece ao usar as tecnologias digitais. No momento mencionado, não havíamos iniciado o estudo das raízes da equação do segundo grau, mas como verificamos, o aplicativo mostra o valor do Delta e das raízes. No decorrer da atividade em sala, caminhávamos e conversávamos com os alunos, tirávamos suas dúvidas. Como o aplicativo é dinâmico nas respostas, conseguimos utilizar diversos exemplos para explicar a diferença dos coeficientes e da mudança que ocorre quando não consideramos o sinal que o acompanha.

Salientemos, entretanto, que na segunda atividade não bastava colocar os valores dos coeficientes no aplicativo. Os alunos deveriam interpretar as raízes obtidas através do aplicativo a fim de resolver corretamente o problema. Destacamos essa atividade, porque alguns educadores consideram que usar o smartphone em sala de aula pode tirar a atenção e facilitar o trabalho do aluno. Borba, Scucuglia e Gadanids (2014) destacavam a resistência para utilização de calculadoras gráficas. Avultando a facilidade em mudar a dinâmica em sala de aula, sem ter que deslocar a turma para uma sala de laboratório. Como verificamos, a utilização do aplicativo enriqueceu a atividade em sala. O aluno não teve que resolver problemas de operações, mas o raciocínio foi realizado totalmente por ele.

Após a atividade, sugerimos que os alunos continuassem usando o aplicativo para desenvolvimento de outras propriedades de equações do segundo grau, uma vez que é um recurso rápido e que possibilita que as aulas fiquem mais interessantes como destacado por Almeida (2016). Indicamos um aprimoramento na atividade. Questões como a número 2 possibilitam maior aprofundamento do tema e potencialidades na utilização do aplicativo. Consideramos que ao utilizarem essas atividades, sejam inseridos mais problemas como o mencionado anteriormente.

#### <span id="page-29-0"></span>**2.2 Produção da calculadora de Bhaskara no Excel**

Atualmente vivemos cercados pelas tecnologias digitais, o tempo todo conectados com smartphones cada vez mais equipados e velozes, porém, a maior parte das pessoas é apenas consumidor dessas tecnologias, não sabendo como é feita a programação desses dispositivos como destacado por Wing (2016).

Nesse sentido, apesar dos alunos usarem os smartphones com uma rapidez incrível, observamos que eles não conseguem perceber como é *criado* um aplicativo ou programa. Como debatemos na *seção 2.1,* os estudantes utilizaram um aplicativo de smartphone para encontrar os valores dos coeficientes e as operações da equações do segundo grau. Nessa atividade, propusemos o inverso, objetivando completar pedagogicamente a atividade anterior. Como uma proposta de trabalho, indicamos a criação de uma calculadora (Planilha eletrônica)<sup>10</sup> no Excel. Está deveria apresentar o Delta ( $\Delta$ ) e as raízes de uma equação do segundo grau. Deveríamos inserir os coeficientes, e a partir desses valores ela forneceria o resultado desejado. Se observamos, a calculadora se assemelha com o aplicativo utilizado anteriormente, mas agora os estudantes são os "programadores" e não os consumidores como indicado por Wing (2016).

Para a realização dessa atividade levamos a turma para a sala da Telemática<sup>11</sup>. Os autores Borba e Penteado (2001, p.19) já descreviam que a "inserção do computador traz uma motivação a mais para o cotidiano escolar, uma vez que ele possui cores, movimentos, imagens etc." Isso se confirma no trabalho de Almeida (2016) que descreve as potencialidades no uso dos smartphones, *tablets* e *notebooks* nas aulas de Matemática. Há uma tendência mundial na aplicação de conteúdos voltados para tecnologia nas escolas. Para além da motivação, destacada por Borba e Penteado, consideramos que o computador é um recurso didático de potencial elevado. Nele temos a oportunidade de abordar múltiplos

<sup>10</sup> Planilha Eletrônica, ou Folha de Cálculo, ou ainda Planilha de Cálculo, é um tipo de programa de computador que utiliza tabelas para realização de cálculos ou apresentação de dados. Cada tabela é formada por uma grade composta de linhas e colunas.

<sup>&</sup>lt;sup>11</sup> Nome referente à sala de informática do colégio. No espaço 25 computadores de mesa com acesso a internet ficam disponíveis para os professores que devem deixar agendado na secretaria do colégio o interesse na utilização da sala.

conteúdos e criar situações que produzam reflexões acerca da matéria estudada. Desse modo, julgamos que a Telemática é um ambiente propício para dinamização do conteúdo e oportuna para atividades que ultrapassam a lousa e giz.

Assim levamos a turma para o laboratório de informática, e em duplas ou individualmente, os estudantes assentaram-se escolhendo o computador de mesa no qual iriam trabalhar e desenvolver a atividade.

A primeira ação consistiu em criar uma tabela com seis colunas. Essas deveriam ser indicadas com os coeficientes **a**, **b** e **c,** que seriam os valores que teríamos que saber para utilização da calculadora. Nas três seguintes deveriam colocar a coluna do **Delta (∆)** e das raízes da equação **x<sup>1</sup>** e **x2.** Podemos verificar um modelo na *figura 10*.

|   | Calculadora de Bhaskara |   |              |    |    |  |
|---|-------------------------|---|--------------|----|----|--|
|   |                         |   |              |    |    |  |
| а | b                       | с | <b>Delta</b> | x1 | x2 |  |
|   |                         |   |              |    |    |  |
|   |                         |   |              |    |    |  |
|   |                         |   |              |    |    |  |
|   |                         |   |              |    |    |  |
|   |                         |   |              |    |    |  |
|   |                         |   |              |    |    |  |

Figura 10 - Criação da tabela para Calculadora de Bhaskara.

Esses processos desencadearam diversas dúvidas nos estudantes, assim sendo, a presença e acompanhamento do professor na atividade tornou-se fundamental. Como mencionamos no início, apesar dos estudantes *dominarem* os smartphones, eles demonstram muita dificuldade em trabalhar com o computador de mesa.

Após fazerem a tabela, inserimos as fórmulas de cada coluna referente aos valores que desejávamos encontrar. Esse tornou-se um processo rico de informações, já que como cada aluno fez a tabela em uma posição diferente (linhas e colunas), as fórmulas teriam outros símbolos, sendo distintas para cada dupla. No exemplo mostrado na *figura 10* a tabela está montada da coluna E até a J, e das linhas 6 a diante, desse modo, devemos inserir as fórmulas referentes a cada linha e coluna correspondente. Vejamos os exemplos a seguir.

Fonte: Elaborado pelo autor.

Inserção do Delta:

- 1- Sinal de igual na célula correspondente para iniciar uma programação.
- 2- Inserção da fórmula do Delta utilizando as células de cada coeficiente.

| а |  | <b>Delta</b>       | <b>x1</b> | <b>x2</b> |
|---|--|--------------------|-----------|-----------|
|   |  | $= F7^2 - 4*E7*G7$ |           |           |
|   |  |                    |           |           |

Figura 11 - Inserção da fórmula do Delta na célula.

Fonte: Elaborado pelo autor.

Os códigos da célula anterior correspondem às constantes como destacado no quadro abaixo:

| Código                     | Referência                       |
|----------------------------|----------------------------------|
| F7                         | Coeficiente <b>b</b>             |
| E7                         | Coeficiente a                    |
| G7                         | Coeficiente c                    |
| $\Lambda = E7^2 - 4*F7*GT$ | $\Delta = b^2 - 4$ . <i>a. c</i> |

Quadro- 2 - Códigos do Delta da fórmula de Bhaskara.

Fonte: Elaborado pelo autor.

Após inserirem os códigos na célula do Delta, o mesmo procedimento deve ser feito nas colunas das raízes. Como na fórmula temos duas opções de possíveis respostas, devemos associar a primeira utilizando o sinal de adição e a segunda o sinal de subtração. Assim, os códigos ficam de acordo com a *figura 12*.

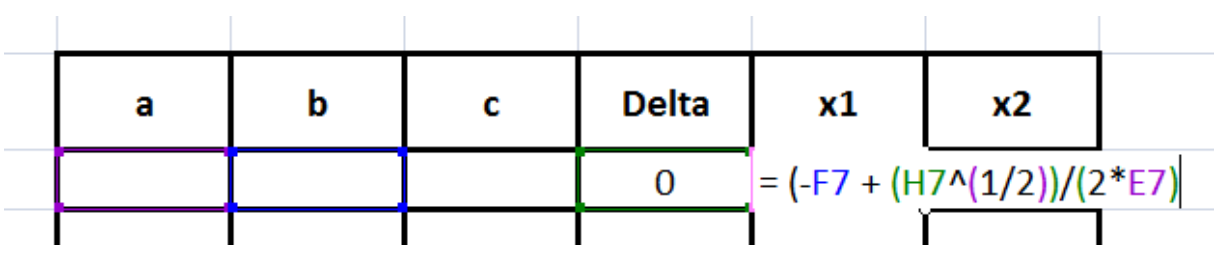

Figura 12 - Inserção da fórmula para encontrar a raiz com sinal de adição.

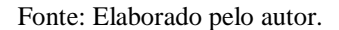

Os códigos da célula anterior correspondem às constantes como podemos verificar no *quadro 3*:

| Código | Referência                       |
|--------|----------------------------------|
| Ħ.     | Coeficiente <b>b</b>             |
| E7     | Coeficiente a                    |
| H7     | $\Delta = b^2 - 4$ . <i>a. c</i> |

Quadro- 3 - Códigos para encontrar a raiz.

Fonte: Elaborado pelo autor.

O mesmo procedimento deve ser realizado para inserção da fórmula para encontrar a segunda raiz da equação, no entanto, no lugar do sinal de adição (+) devemos colocar o sinal de subtração (-).

Inseridas todas as fórmulas, devemos montar a calculadora para funcionar em qualquer linha da tabela. Para isso necessitamos clicar no quadrinho de cada célula e direcioná-lo para baixo da coluna. Observamos o procedimento na *figura 13*:

Figura 13 - Programando os comandos para todas as células.

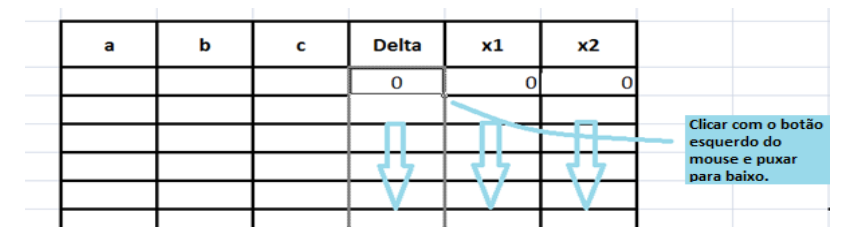

Fonte: Elaborado pelo autor.

Ao final desse procedimento a calculadora estará disponível para ser utilizada pelos estudantes.

Nesse momento algumas questões tornam-se interessantes de serem debatidas com os alunos. Se no lugar da célula do coeficiente **a** for introduzido o valor 0 (zero), aparecerá a mensagem de erro nas células das raízes. Isso ocorre, porque não há divisão por zero. Se observarmos a fórmula introduzida, teremos o coeficiente operando uma multiplicação com o número dois no denominador, algo que consolida a condição  $a \neq 0$  da equação do segundo grau. Outra possibilidade de discussão é quando o Delta aparece com valores negativos ou com o valor nulo. Na primeira, novamente aparece a mensagem de erro nas células das raízes, pois não há raiz quadrada de número negativo no conjunto dos números reais, já na segunda as raízes aparecem com valores iguais, uma vez que a raiz do delta será zero e as operações geram o mesmo valor.

As questões de discussão que indicamos permitem uma infinidade de possibilidades para os estudantes verificarem as respostas. Isso se torna possível com a utilização do computar e consequentemente da calculadora programada.

Essa atividade, assim como a anterior, ressalta o potencial existente na utilização das TICs que já é defendida por diversos pesquisadores da área de Educação Matemática. Fernandes e Scortegagna (2018, p. 306), por exemplo, verificaram que existem inúmeras "pesquisas indicando diversas vantagens de se inserir as TICs nos processos de ensino e aprendizagem, em particular via uso de computadores (de mesa e/ou portáteis), mas que ainda assim não estão presentes no cotidiano dos alunos em atividades com seus professores em aula".

Compreendemos que há uma dificuldade dos professores em trabalhar com o computador em sala de aula. Essa complexidade pode ser atribuída por diversos problemas, sejam eles motivacionais ou materiais. Avaliamos que ao realizarem a proposta descrita, os estudantes tiveram a oportunidade de perceber o quão potente pode se tornar um computador. Conseguiram vivenciar todo o processo desenvolvido para a criação de um *programa*. Desse modo, essa atividade torna-se enriquecedora a partir do momento que os alunos constroem seu próprio programa e vivenciam toda criação, não utilizando somente ao final do processo.

#### <span id="page-34-0"></span>**2.3 Trabalho de estatística**

Determinados conteúdos relacionados à Matemática são difíceis de estabelecermos uma relação direta com situações do nosso cotidiano. Esse não é o caso da Estatística, visto sua presença em nossa vida usando porcentagem, gráficos, médias, etc. Por esse motivo tornase fundamental uma análise mais aprofundada dos conteúdos, e consequentemente do ensino dessa disciplina, uma vez que os alunos são *bombardeados* de informações que moldam a maneira de pensar e analisar os dados.

As orientações da BNCC indicam que ao trabalhar com estatísticas devemos fazer a "análise de gráficos divulgados pela mídia: elementos que podem induzir a erros de leitura ou de interpretação" (BRASIL, 2018, p. 318). Assim, nessa proposta, nosso objetivo é abordar com os alunos diferentes formas de apresentação e análise de dados, e elaborar uma pesquisa construindo gráficos com as informações coletadas por eles.

Ao iniciar o conteúdo de probabilidade e estatística fizemos uma aula para apresentação de gráficos tendenciosos. Com o auxílio do projetor multimídia, apresentamos alguns gráficos que pareciam representar a informação de maneira tendenciosa ou errada. Discutimos com os alunos como a montagem incorreta ou desproporcional pode influenciar o leitor a interpretar a informação de diferentes maneiras.

Um exemplo dos gráficos apresentados pode ser visualizado na *figura 14*.

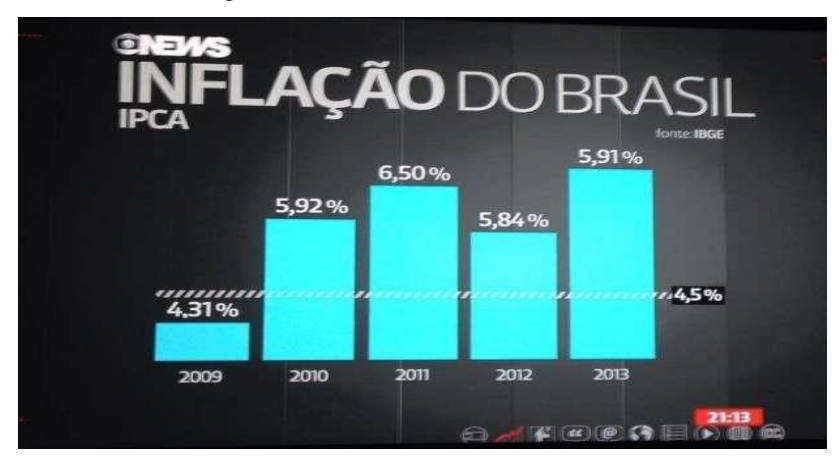

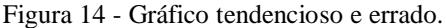

Fonte: Jornal Globo News.

Trata-se de uma reportagem da Globo News acerca da inflação do Brasil entre os anos de 2009 e 2013. Ao fazer a discussão desse gráfico com os alunos, eles observaram o erro referente à inflação de 2013. No gráfico a torre referente a 5,91% está superior a de 6,50% e 5,92%. Além do erro demonstrado da imagem, as torres apresentadas estão de forma a indicar que a inflação de 2009 estava muito abaixo dos anos seguintes.

Ainda sobre esse gráfico, discutimos em relação a sua construção. O que a reportagem queria informar ao apresentar o gráfico da figura anterior? Exibimos outro gráfico com os mesmos dados, porém com outra escala. Se analisarmos esse novo gráfico apresentado na *figura 15*, ele possibilitará outra percepção em relação à inflação do Brasil no período mencionado.

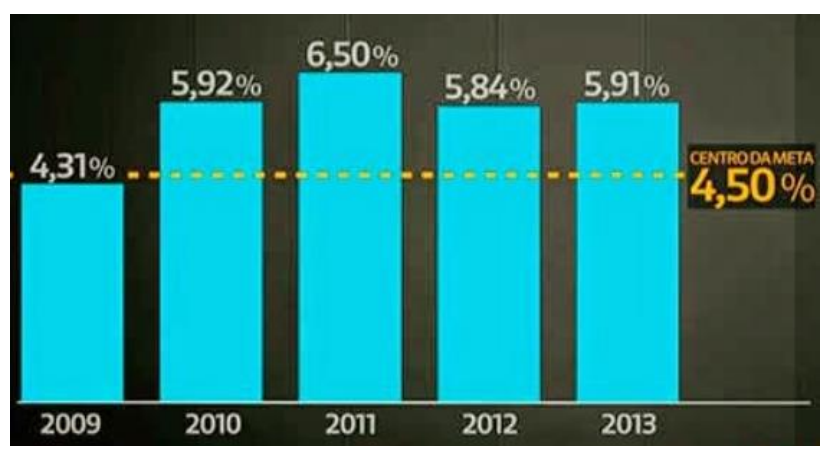

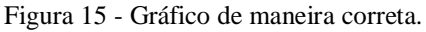

Fonte: Elaborado pelo autor.

Destacamos outros exemplos para os estudantes, especialmente oriundos de campanha política. Neste período é comum os candidatos manipularem as informações apresentando gráficos que tendem a causar uma interpretação errada dos dados. O Exemplo que mais chamou a atenção da classe foi o apresentado na *figura<sup>12</sup> 16*.

<sup>12</sup> Por motivos éticos não apresentamos qual é o candidato.
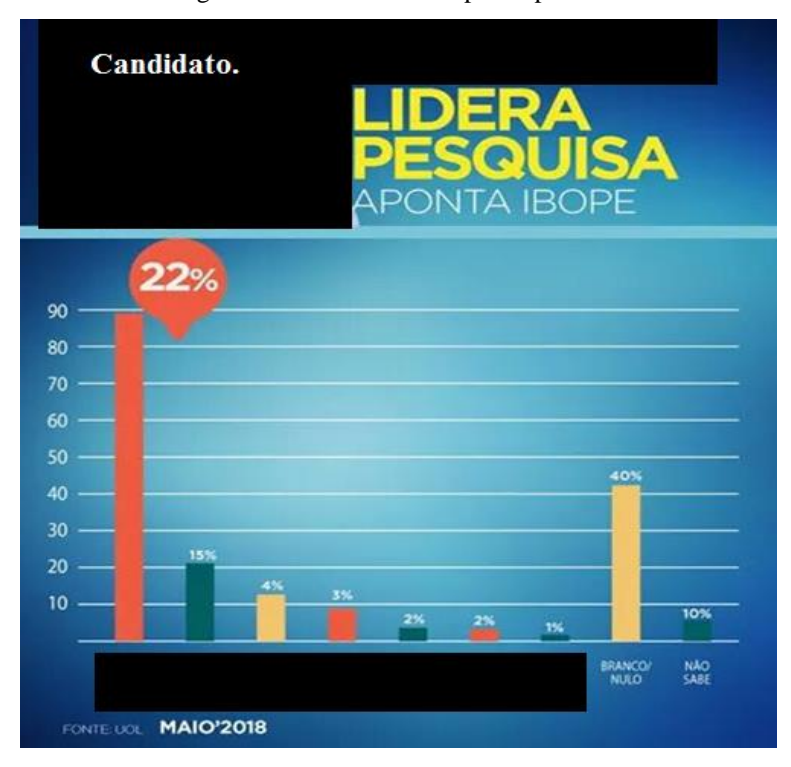

Figura 16 - Gráfico de campanha política.

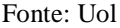

Como destacado, o gráfico apresentado está errado. A primeira torre, que representa os 22% de intenção de votos no candidato, está superior aos demais, e ainda não corresponde ao valor próximo de 90 como indicado no eixo da escala. A torre de Brancos e Nulos, correspondente a 40% dos eleitores, está abaixo da primeira torre, mesmo sendo quase o dobro da porcentagem.

A comparação da porcentagem dos candidatos é também outra informação tendenciosa. A segunda torre correspondente a 15% é quase quatro vezes mais alta que a terceira torre, que corresponde a 4%, ou seja, ela deveria estar quase quatro vezes mais alta que a terceira, cinco vezes mais alta que a quarta, mais de sete vezes maior que a quinta. O que demonstra uma tentativa de menosprezar a porcentagem de votos do segundo colocado tentando igualá-los aos outros candidatos.

Apresentamos diversos gráficos de diferentes maneiras aos alunos. Nessa perspectiva consideramos que essa atividade proporcionou o cumprimento da habilidade especificada na BNCC. Ela destaca que professores de Matemática devem orientar os alunos a "analisar e identificar, em gráficos divulgados pela mídia, os elementos que podem induzir, às vezes propositadamente, erros de leitura, como escalas inapropriadas, legendas não explicitadas corretamente, omissão de informações importantes (fontes e datas), entre outros." (BRASIL, 2018, p. 319).

Após a análise dos gráficos e o estudo das diferentes formas de apresentá-lo, indicamos uma proposta de trabalho na qual os alunos deveriam fazer uma pesquisa e montar um gráfico que representasse os dados coletados. Sugerimos temas de pesquisa que considerávamos interessantes para o debate, mas os alunos tiveram autonomia para escolher o que desejavam pesquisar. Em trios e grupos de quatro alunos, a turma dividiu-se em nove apresentações. Ao final, tivemos como propostas de pesquisa, e consequentemente a apresentação dos dados, os temas relacionados no quadro abaixo.

Quadro- 4 – Temas de pesquisa para construção de gráfico.

| Segurança no trabalho.   | População carcerária no<br>Brasil. | Suicídio no mundo      |
|--------------------------|------------------------------------|------------------------|
| Feminicídio              | Acidentes de trânsito              | Desmatamento no Brasil |
| Desmatamento na Amazônia | Suicídio no Brasil                 | Depressão              |

Fonte: Elaborado pelos alunos do nono ano.

Os alunos apresentaram a pesquisa e os respectivos gráficos com o auxílio do projetor multimídia na sala de aula. Houve muito debate nas aulas, sendo necessários três módulos de 50 minutos para a apresentação de todos os grupos. Os temas selecionados incidem no contexto social dos estudantes, e neste momento pudemos perceber o quão complexa é a condição familiar e financeira dos alunos.

Todos os trabalhos trouxeram informações relevantes para a turma, levando ao debate assuntos que ultrapassaram os conteúdos matemáticos. Destaco, entretanto, o trabalho da população carcerária produzido em um trio, no qual dois alunos eram negros e um deles estava com o pai preso. Nessa pesquisa os estudantes concluíram que a maioria da população carcerária são pessoas negras ou pardas oriundas das periferias, e de um grupo social de baixa renda. Ou seja, o grupo estava pesquisando situações que ocorrem na maior parte das vezes, com pessoas que eles convivem e mantém uma relação de amizade.

Poderíamos destacar diversas outras informações decorrentes das apresentações. O número de assassinatos de mulheres por minuto no Brasil, o número de suicídios entre adolescentes, a maior causa de acidentes no trânsito. Deste modo, ressaltamos a potencialidade que uma atividade dessa magnitude proporciona para o desenvolvimento dos conteúdos, e principalmente para a formação dos alunos. Os estudantes foram os *responsáveis* pelas aulas na apresentação.

Ao final da atividade consideramos que nosso objetivo foi alcançado. De acordo com a BNCC, outra habilidade esperada é que os alunos consigam "planejar e executar pesquisa amostral envolvendo tema da realidade social e comunicar os resultados por meio de relatório contendo avaliação de medidas de tendência central e da amplitude, tabelas e gráficos adequados, construídos com o apoio de planilhas eletrônicas." (BRASIL, 2018, p. 319). Durante as apresentações, pudemos observar que essa habilidade parece ter sido desenvolvida pela maior parte dos alunos.

Para uma aplicação dessa sequência de atividade temos algumas considerações. Em relação ao que tange os gráficos tendenciosos ou errados, aconselhamos que, caso haja a imagem de algum político ou menção, ela seja apagada. Destacamos isso, pois a orientação política tende a fazer uma interpretação mais tendenciosa para os que defendemos. Em relação à elaboração da pesquisa, sugerimos que os temas abordados sejam propostos pelos alunos. Como são os alunos que realizarão a pesquisa e elaborarão os gráficos, observamos que os temas mais sociais se mostraram de maior interesse e dedicação.

### **3. PRIMEIRO ANO DO ENSINO MÉDIO**

As atividades que dissertaremos neste capítulo foram desenvolvidas em uma turma do primeiro ano do Ensino Médio do Colégio de Aplicação João XIII da Universidade Federal de Juiz de Fora. Na turma havia, em média, 30 alunos com idades entre 15 e 17 anos. As aulas aconteciam no turno da manhã. Haviam quatro aulas, duas de 50 minutos e duas de 45minutos. As aulas aconteciam com o professor responsável Felipe e o professor residente Paulo no sistema de co-docência.

O currículo para os três anos do Ensino Médio segue orientações diferentes dos ciclos do Ensino Fundamental. De acordo com as orientações da BNCC, as competências e habilidades no Ensino Médio, específicas de Matemática e suas tecnologias, estão divididas em cinco categorias que destacam os objetivos a serem alcançados.

> **1.** Utilizar estratégias, conceitos e procedimentos matemáticos para interpretar situações em diversos contextos, sejam atividades cotidianas, sejam fatos das Ciências da Natureza e Humanas, das questões socioeconômicas ou tecnológicas, divulgados por diferentes meios, de modo a contribuir para uma formação geral.

> **2.** Propor ou participar de ações para investigar desafios do mundo contemporâneo e tomar decisões éticas e socialmente responsáveis, com base na análise de problemas sociais, como os voltados a situações de saúde, sustentabilidade, das implicações da tecnologia no mundo do trabalho, entre outros, mobilizando e articulando conceitos, procedimentos e linguagens próprios da Matemática.

> **3.** Utilizar estratégias, conceitos, definições e procedimentos matemáticos para interpretar, construir modelos e resolver problemas em diversos contextos, analisando a plausibilidade dos resultados e a adequação das soluções propostas, de modo a construir argumentação consistente.

> **4.** Compreender e utilizar, com flexibilidade e precisão, diferentes registros de representação matemáticos (algébrico, geométrico, estatístico, computacional etc.), na busca de solução e comunicação de resultados de problemas.

> **5.** Investigar e estabelecer conjecturas a respeito de diferentes conceitos e propriedades matemáticas, empregando estratégias e recursos, como observação de padrões, experimentações e diferentes tecnologias, identificando a necessidade, ou não, de uma demonstração cada vez mais formal na validação das referidas conjecturas. (BRASIL, 2018, p.531)

Nessas perspectivas, trabalhamos três atividades que permearam as orientações indicadas acima. Entendemos que as didáticas que apresentaremos a seguir possuem potencial de interpretação e compreensão de conceitos matemáticos na utilização de materiais manipulativos, software e jogos matemáticos.

# **3.1 Sinal da função do 1º grau com** *smartphone*

O papel do professor de Matemática, em suas diversas facetas, é de levar o aluno a refletir e compreender aplicabilidades e concepções dos conceitos matemáticos. Ao trabalhar os conteúdos relacionados a função e sua representação gráfica, as orientações curriculares sugere que;

> Sempre que possível, os gráficos das funções devem ser traçados a partir de um entendimento global da relação de crescimento/decrescimento entre as variáveis. A elaboração de um gráfico por meio da simples transcrição de dados tomados em uma tabela numérica não permite avançar na compreensão do comportamento das funções (BRASIL, 2013, p. 72).

Fazer o estudo dos gráficos é importante na análise dos dados e leitura das diferentes funções estudadas. Ribeiro e Cury (2013) destacam a cobrança do conteúdo em distintos órgãos de avaliação, que sempre abordam de maneira positiva o trabalho com gráficos e trazem inúmeras contribuições acerca das dificuldades dos alunos e professores sobre o estudo de funções. Em virtude dessa importância cabe ao educador disponibilizar diferentes modelos de mecanismos para assimilação do estudante diante do conceito estudado.

Nesse sentido a atividade proposta visa a reflexão da utilização do Geogebra como mecanismo de estudo para sinais da função do primeiro grau nas equações produto e quociente. Assim na primeira aula relacionada ao estudo de sinais de função do primeiro grau, enfatizamos com os alunos a maneira *tradicional* de resolver as questões. Identificamos cada parte das inequações produto e quociente como *funções.* Após esse processo, achamos a raiz e verificamos se o coeficiente **a** era positivo ou negativo (inferindo assim se aquela parte seria uma função crescente ou decrescente), e ao final fizemos o estudo de sinal de acordo com a reta gerada na tabela de sinais. A *figura 17* ilustra uma questão.

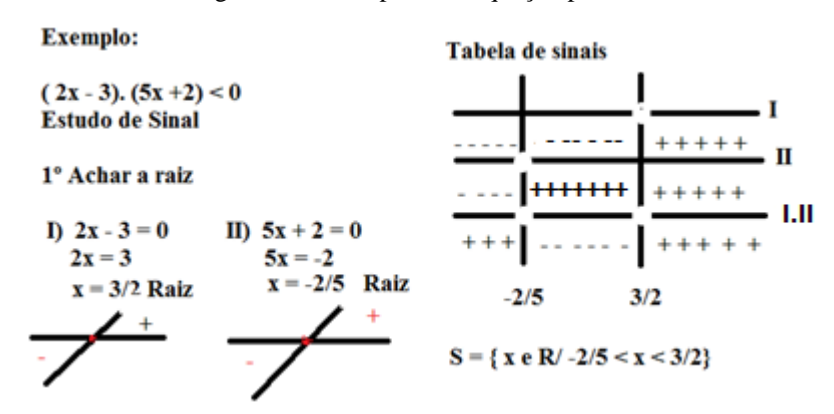

Figura 17 - Exemplo de inequação produto.

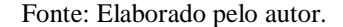

Após fazer todo o processo, conseguimos verificar que a solução da inequação produto são os valores reais que estão entre -2/5 e 3/2. Essa é a maneira mais usual que professores de Matemática e os livros didáticos trazem na abordagem desse conteúdo.

Ao final da aula pedimos que os estudantes baixassem o aplicativo Geogebra<sup>13</sup> nos smartphones, pois utilizaríamos o software nas aulas subsequentes. Com a utilização do Geogebra, alguns passos tornam-se mais diretos e a análise dos gráficos é mais incisiva.

> Uma das dificuldades do ensino das funções é sua representação gráfica, pois a construção de gráficos de forma tradicional usando lápis borracha régua e caderno é demorada, e como o tempo que se dispõe em sala de aula é curto a representação gráfica das funções acaba ficando em segundo plano, enquanto está deveria ser o centro das atenções, pois a visualização gráfica é muito mais fácil e a imagem ocupa cada vez mais espaço na sociedade midiatizada (na informática e nos meios de comunicação em rede) (SIQUEIRA; CAETANO, 2016, p. 9).

De acordo com os estudos dos autores Siqueira e Caetano, consideramos que a utilização do aplicativo Geogebra pode intensificar o estudo de conteúdos gráficos, pois evidencia os dados, permite explorações que só são possíveis nesse meio, como por exemplo dar zoom para observar pontos ou alterar valores e verificar o resultado disso instantaneamente. Ademais, consideramos que a utilização dos smartphones durante a aula, com intuito pedagógico, pode ser estimulante, uma vez que, conforme Fernandes e

<sup>&</sup>lt;sup>13</sup> Geogebra é um software de Matemática dinâmica que junta geometria, álgebra e cálculo. É desenvolvido para aprendizagem e ensino da Matemática nas escolas por Markus Hohenwarter e uma [equipe](http://geogebra.org/cms/en/team)  [internacional de programadores.](http://geogebra.org/cms/en/team)

Scortegagna (2018), o uso dos computadores móveis - smartphones- pelos alunos está cada vez mais presente no mundo contemporâneo.

Com os alunos em duplas e alguns individualmente propomos atividades relacionadas ao tema. Uma das propostas foi a inequação produto (2x – 3)(5x +2) < 0. Ao resolvê-la os alunos plotaram as duas inequações e fizeram o estudo do sinal. Ao utilizarem o aplicativo para explorar a questão apresentada na *figura 17*, tiveram uma abordagem diferente com o uso do Geogebra. Vejamos o resultado do mesmo exemplo com a utilização do aplicativo.

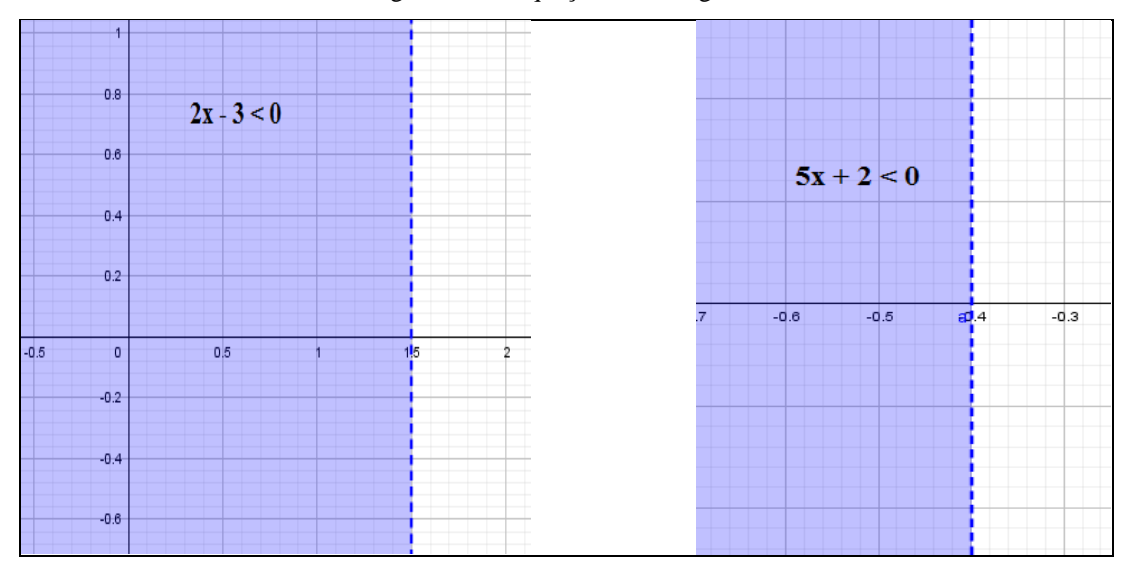

Figura 18 - Inequações no Geogebra.

Fonte: Elaborado pelo autor.

Observando a imagem verificamos que a primeira parte da resolução *tradicional* já foi solucionada com a utilização do aplicativo, porque com a inserção das inequações no Geogebra, as raízes e o eixo solução das inequações ficam evidenciados. Os alunos ficaram surpresos pelo fato da reta não aparecer inclinada, não precisando mostrar se é crescente ou decrescente.

Após o gráfico apresentado os alunos fizeram apenas a tabela e analisaram o estudo de sinais para encontrar o conjunto solução. Os estudantes mais avançados no conteúdo solucionaram o exercício mentalmente pelo Geogebra. De acordo com a pluralidade encontrada na sala tiveram alunos que preferiam fazer as contas da maneira tradicional. Esse acontecimento é relevante, pois demonstra a diversidade encontrada nos processos de ensino aprendizagem.

Durante a utilização do aplicativo questionaram se a região hachurada seria a solução do problema. Consideramos que isso é um *erro* do aplicativo, pois gera uma dúvida compreensível para os estudantes, já que toda região está selecionada. Apesar desse *problema* ao configurar o aplicativo é possível selecionar apenas a reta da abscissa correspondente a resposta. Destacamos esse comentário, visto que é possível em uma reprodução dessa atividade que esses questionamentos surjam.

Por serem alunos do Ensino Médio, alguns já começam a planejar o estudo para provas de seleção universitária. Esse fato gerou questionamentos acerca da utilização do smartphone na atividade. Ponderaram que durante uma prova de seleção não seria possível a utilização do aparelho. Avaliamos que o questionamento é pertinente com a situação e objetivo dos alunos, mas enquanto educadores e promovedores de reflexões consideramos que a utilização dos smartphones, e consequentemente do Geogebra trazem ganhos imensuráveis para o processo cognitivo dos alunos, ademais, os alunos tinham a oportunidade de resolver de forma tradicional, manualmente, e conferir o que fizeram por meio do aplicativo no smartphone.

Ao término da atividade julgamos que o processo decorreu de maneira satisfatório. A turma compreendeu a utilização do aplicativo e passaram a ter à disposição duas formas de resolver inequações produto e quociente de primeiro grau.

Salientamos as relevantes virtualidades pedagógicas dos smartphones. Há muitos aplicativos que podem ser utilizados para esse fim, não só o Geogebra. Ao utilizarmos esses dispositivos móveis que, na maior parte das vezes já está constantemente com os alunos, nos aproximamos mais desses estudantes, minimizando a perda de tempo em se deslocar aos laboratórios de informática que, conforme ressaltado por Fernandes e Scortegagna (2018), por vezes, são precários.

# **3.2 Barbante para descrever área máxima.**

A Matemática é uma disciplina escolar que constantemente é questionada em relação ao seu conteúdo e práticas no cotidiano. Ao estudarmos as aplicações da função do segundo grau é possível estabelecer referências com aplicações de nossa vivência. A área máxima de um terreno que pode ser cercada de acordo com uma quantidade específica de tela é, quase sempre, um exemplo possível para trabalharmos vértice da parábola.

Os conceitos de função são observados com determinadas fragilidades pelos professores. Ribeiro e Cury (2015) destacam como os docentes abordam os temas e organizam os conteúdos. Existem algumas lacunas na formação que impedem que os professores trabalhem as funções de maneira mais diversificada, deixando um pouco de lado a apresentação axiomática da matéria.

D´Ambrosio (1991) já destacava que os futuros professores deveriam apresentar um senso crítico em relação aos conteúdos matemáticos e que as disciplinas pudessem proporcionar um questionamento da Matemática pronta e inabalável. Desse modo, quisemos nessa atividade, proporcionar aos estudantes uma construção do conceito de área máxima utilizando um pedaço de barbante, e que permitisse uma reflexão e entendimento do conteúdo abordado.

A atividade consistiu na utilização de um pedaço de barbante para compreendermos o conceito de área máxima em função do segundo grau. Para a realização da atividade, separamos a turma em duplas, sendo que cada dupla recebeu um pedaço de barbante emendado.

Pedimos que cada dupla construísse seis retângulos, utilizando o barbante fornecido, de diferentes medidas e anotassem suas dimensões e áreas em uma tabela. No *quadro 5* ilustramos um possível resultado, supondo um barbante com 30 cm de comprimento.

| Base $(B)$     | Altura (H)      | Area (A)          |
|----------------|-----------------|-------------------|
| $5 \text{ cm}$ | $10 \text{ cm}$ | $50 \text{ cm}^2$ |
| 8 cm           | 7 cm            | $56 \text{ cm}^2$ |
| 2 cm           | 13 cm           | $26 \text{ cm}^2$ |
| 1 cm           | 14 cm           | $14 \text{ cm}^2$ |
| 9 cm           | 6 cm            | $54 \text{cm}^2$  |
| 3 cm           | 12 cm           | $36 \text{ cm}^2$ |

Quadro- 5 - Tabela de área dos retângulos.

Fonte: Elaborado pelo autor.

Após o preenchimento da tabela, solicitamos que os alunos marcassem os pontos no plano cartesiano, considerando a base e a altura como valores para o eixo X, e a área como valor para eixo Y, obtendo dessa forma 2 pares ordenados para cada retângulo construído, totalizando 12 pares ordenados na forma (BASE, ÁREA) e (ALTURA, ÁREA). Assim, ao marcar os pontos no plano cartesiano encontramos a caracterização de uma parábola que nos fornece a área do retângulo em função de suas dimensões.

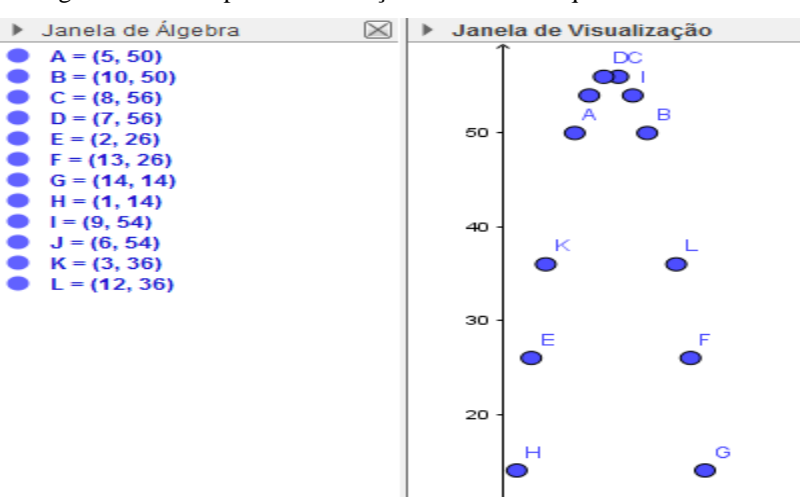

Figura 19 - Exemplo da construção dos dados do quadro 5.

Fonte: Elaborado pelo autor.

Como cada dupla ficou responsável por construir um retângulo, apareceram dessa forma outros pontos. Estes compunham a mesma parábola trazendo novos lugares preenchidos no gráfico. Ao debater sobre o gráfico apresentado os estudantes direcionaram a fala para o valor da área máxima, que no exemplo acima é um quadrado de lado 7,5cm com área igual a  $56,25 \text{cm}^2$ .

Caso na reprodução dessa atividade não apreça duplas que *encontrem/formem* o retângulo de área máxima, é fundamental que o docente debata com classe a projeção encontrada no gráfico com parábola. Discutindo que quando os pontos estão mais próximos do vértice o retângulo que forneceu o par ordenado tem consequentemente uma área maior que a do ponto anterior.

Ribeiro e Cury (2013) destacam a importância de ajudar os alunos a compreenderem de diferentes modos as interpretações gráficas. Ressaltamos a supressa dos educandos ao montarem retângulos de diferentes medidas, e ao plotarem os pares ordenados no plano cartesiano observaram a formação de uma parábola. Consideramos que esse processo tornouse significativo para os alunos como destacado pelos autores anteriores.

Após essa conversa e explicação gráfica, montamos uma abordagem algébrica para a atividade. Ou seja, *mostramos* por que a área máxima encontrada de todos os retângulos montados permaneceu sempre a referente ao quadrado.

Temos duas equações;

I) 
$$
2B + 2H = 30
$$
cm  
\nOperando a I temos;  
\n $2B = 30 - 2H$   
\nB =  $(30 - 2H)/2$   
\nB =  $15 - H$   
\nSubstituindo na equação II, temos;  
\nA(x) = B \* H  
\nA(x) =  $(15 - H) * H$   
\nA(x) =  $15H - H^2$ 

Aplicando os coeficientes na fórmula do vértice de uma parábola (- b/2a ; -∆/4a), encontraremos;

 $\left(\frac{-15}{2}\right)$  $\frac{-15}{-2}$ ;  $\frac{-225}{-4}$  $\left(\frac{225}{-4}\right)$  = (7,5; 56,25), descobrindo dessa maneira, o lado do quadrado (7,5cm) e a respectiva área (56,25cm²). Com a *demonstração* os alunos realizaram os mesmos cálculos para suas respectivas medidas dos retângulos.

Consideramos que ao final dessa atividade os estudantes puderam observar as possibilidades existentes ao trabalharmos com área máxima. Eles foram propulsores da atividade, adquirindo um papel fundamental no processo.

Como sugestões para a aplicação dessa atividade, aconselhamos que após encontrar a equação, e consequentemente mostrar a área máxima, os alunos possam fazer o mesmo processo usando valores distintos no barbante. Assim, verificarão que sempre a área máxima é quando construímos um quadrado. Indicamos também, como na seção anterior, a utilização do Geogebra na construção do gráfico. Essa possibilidade, além de dar mais dinamismo à atividade, demonstra os resultados com maior qualidade e precisão.

# **3.3 Torre de Hanói para função exponencial**

De maneira similar ao que sugerimos na seção anterior, nessa atividade trabalhamos a utilização de um jogo – Torre de Hanói- para a introdução do conceito de função exponencial. Em concordância com Grando (2015), consideramos que a utilização dos jogos possibilita uma fixação dos conceitos e uma participação efetiva dos alunos na construção do seu próprio conhecimento.

Ponderamos que ao trabalharmos com jogos em sala de aula devemos mostrar de forma efetiva o motivo da utilização da metodologia. Do contrário pode tornar-se apenas um passa tempo em sala com poucos ganhos pedagógicos. Sendo assim, ao utilizarmos a Torre de Hanói para a introdução do conceito de função exponencial destacamos para os alunos o motivo do jogo e sua finalidade.

Ao introduzirmos o jogo para os estudantes, de acordo com as indicações da BNCC, que nos orienta a trazer a história como um elemento pedagógico, explicamos a história da Torre de Hanói. Trata-se de uma lenda Hindu referente a um templo na cidade de Santa da Índia.

*A torre de Hanói, também conhecida por torre de bramanismo ou quebra-cabeças do fim do mundo, foi inventada e vendida como brinquedo, no ano de 1883, pelo matemático francês Edouard Lucas. Segundo ele, o jogo que era popular na China e no Japão veio do* 

*Vietnã. O matemático foi inspirado por uma lenda Hindu, a qual falava de um templo em Benares, cidade Santa da Índia, onde existia uma torre sagrada do bramanismo, cuja função era melhorar a disciplina mental dos jovens monges. De acordo com a lenda, no grande templo de Benares, debaixo da cúpula que marca o centro do mundo, há uma placa de bronze sobre a qual estão fixadas três hastes de diamante. Em uma dessas hastes, o deus Brama, no momento da criação do mundo, colocou 64 discos de ouro puro, de forma que o disco maior ficasse sobre a placa de bronze e os outros decrescendo até chegar ao topo. A atribuição que os monges receberam foi de transferir a torre formada pelos discos, de uma haste para outra, usando a terceira como auxiliar com as restrições de movimentar um disco por vez e de nunca colocar um disco maior sobre um menor. Os monges deveriam trabalhar com eficiência noite e dia e, quando terminassem o trabalho, o templo seria transformado em pó e o mundo acabaria. O desaparecimento do mundo pode ser discutido, mas não há dúvida quanto ao desmoronamento do templo<sup>14</sup> .*

Após a introdução dessa estória questionamos aos alunos acerca da quantidade mínima de movimentos que os monges teriam que fazer para mover os 64 discos de ouro. Ressaltamos que para responder essa pergunta deveríamos compreender como jogamos a Torre de Hanói, e encontramos a quantidade mínima de movimentos.

Separamos a turma em duplas e explicamos a característica do jogo. A Torre de Hanói consiste em uma barra de madeira com três hastes verticais, na qual em uma delas há seis discos de tamanhos distintos. Explicamos as regras e o objetivo:

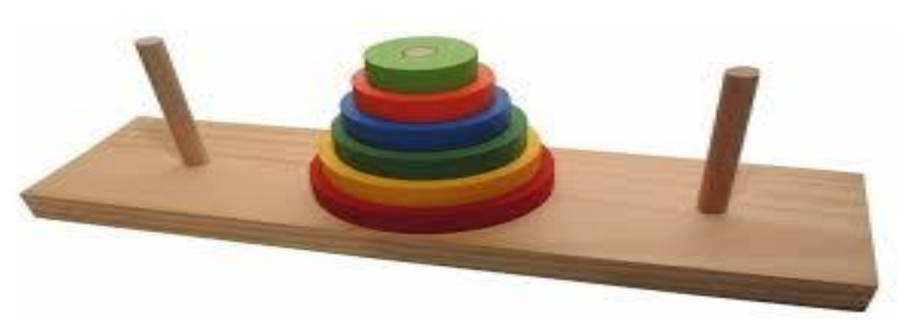

Figura 20 - Torre de Hanói

Fonte: Arquivo do autor.

[<https://www.ibilce.unesp.br/Home/Departamentos/Matematica/labmat/torre\\_de\\_hanoi.pdf>](https://www.ibilce.unesp.br/Home/Departamentos/Matematica/labmat/torre_de_hanoi.pdf). Último acesso em 11 de jul de 2020.

Objetivo: *Passar todos os discos para outra haste.*

Regras:

- *i) Só é possível mover um disco por vez.*
- *ii) Nunca um disco maior pode ficar sobre um disco menor.*

Após os esclarecimentos das regras e objetivo, aconselhamos que cada dupla fizesse uma tabela e indicasse a quantidade de movimentos mínimos necessários para mover os discos de uma haste para outra. *(De preferência para as hastes das extremidades).* Como exemplo, consideramos a tabela a seguir:

| Número de Discos   Número de Movimentos |
|-----------------------------------------|
|                                         |
|                                         |
|                                         |
| 15                                      |
|                                         |
|                                         |

Quadro- 6 - Movimentos Torre de Hanói

Fonte: Elaborado pelo autor.

Depois de manipularem o jogo e criarem a tabela debatemos sobre o processo de desenvolvimento que encontraram. Construímos na lousa e fomos discutindo sobre o padrão<sup>15</sup> de crescimento ao aumentar a quantidade de discos. Com a ajuda dos alunos montamos da seguinte maneira:

Quadro- 7 - Encontrando padrão nos movimentos.

| Número de Discos   Número de Movimentos |
|-----------------------------------------|
|                                         |
|                                         |

<sup>15</sup> Existem diferentes maneiras de encontrarmos o modelo de crescimento, mas como era uma turma de primeiro ano do Ensino Médio, consideramos que não devíamos trabalhar conceitos que ainda não estudaram (Progressão Geométrica).

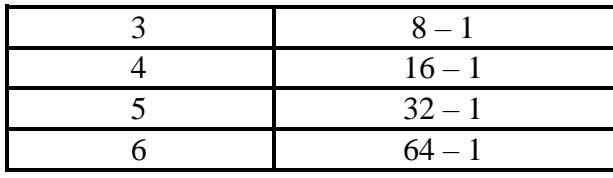

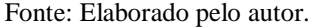

Antes de iniciarmos a introdução a função exponencial tínhamos realizado uma revisão de conceitos de potenciação, para relembrar propriedades fundamentais. Assim, ao verem a tabela anterior, de maneira direta concluíram que se tratava de potências de dois.

| Número de Discos   Número de Movimentos |
|-----------------------------------------|
| $2^{1} - 1$                             |
| $2^2 - 1$                               |
| $2^3 - 1$                               |
| $2^4 - 1$                               |
| $2^5 - 1$                               |
|                                         |

Quadro- 8 - Padrão Torre de Hanói.

Fonte: Elaborado pelo autor.

Montando a tabela da maneira anterior, os alunos em sua maioria observaram o padrão que acarreta o número mínimo de movimentos para transpor cada número de disco, ou seja, trata-se da fórmula M  $(n) = (2<sup>n</sup> - 1)$ , com **n** representando o número de discos.

Figura 21 - Dupla jogando Torre de Hanói.

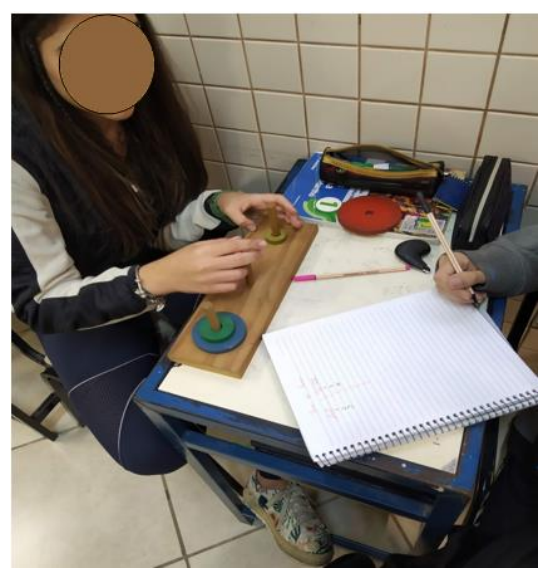

Fonte: Arquivo do autor.

Dominando a fórmula que descreve o número mínimo de movimentos respondemos a pergunta da história que questionava a quantidade referente a 64 discos. Com o auxílio de uma calculadora, e em conversa com os alunos fizemos  $M(64) = 2^{64} - 1$ , e encontramos como resultado M  $(64) = 18.446.073.709.551.615$ . Com esse resultado concluímos que demoraria uma *eternidade* para que os monges transportassem todos os 64 discos de uma torre de diamante para outra.

Com o resultado astronômico encontrado para 64 discos, debatemos com os estudantes algumas características da função exponencial. Em uma conversa eles descrevem o que observaram nos resultados, evidenciando o crescimento rápido do número de movimentos. Uma característica importante que se apresenta nesse momento é a aparição da variável no expoente. Algo novo, pois nas funções do primeiro e segundo grau ela aparece na base.

Durante a aplicação da atividade os alunos *duelavam* entre si para poder encontrar o menor número de movimentos. Significou um momento de muita interação e dedicação aprender a utilizar o jogo e, consequentemente, para encontrar os valores mínimos.

Essa aula é introdutória e os conceitos discutidos nos parágrafos anteriores devem ser conceituados. Consideramos que essa atividade corroborou as orientações da BNCC, onde descreve que devemos "resolver e elaborar problemas com funções exponenciais nos quais seja necessário compreender e interpretar a variação das grandezas envolvidas, em contextos como o da Matemática Financeira, entre outros." (BRASIL, 2018, p. 536).

Avaliamos a utilização da Torre de Hanói como um mecanismo dinâmico ao introduzirmos o conceito de função exponencial. Sabemos, entretanto, as diferentes realidades de cada escola. Nesse sentido, caso não seja possível a compra ou elaboração do jogo na forma tradicional, indicamos a construção com material etileno acetato de vinila (EVA) como indicado na *figura 22*.

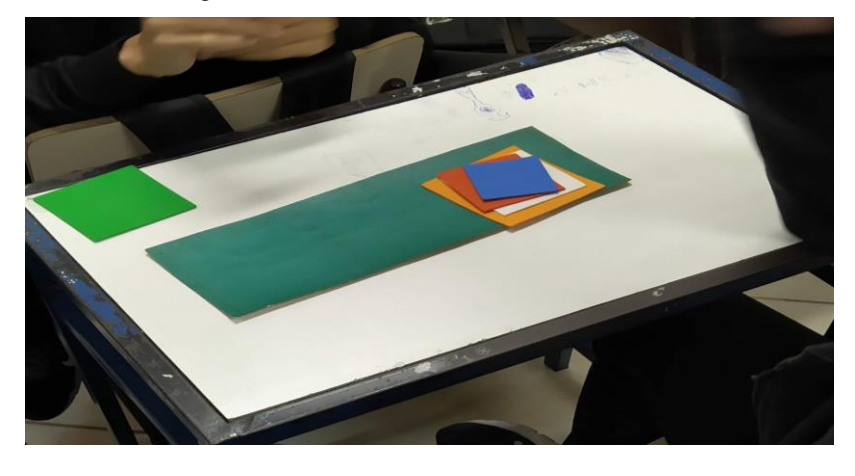

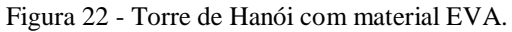

Fonte: Arquivo do autor.

### **4. POSSIBILIDADES PARA ALÉM DA SALA DE AULA.**

Neste capítulo relataremos três projetos que ajudaram a constituir a formação docente. Dissertaremos sobre a construção de um jogo denominado Jogo da Memória. Este desenvolvido em conjunto com duas residentes com o objetivo de atender à necessidade oriunda de uma aluna do Plano de Desenvolvimento Individual (PDI).

Outro projeto que daremos ênfase é o Laboratório de informática para crianças. Nele trabalhamos questões de programação e robótica para alunos do quarto ano do Ensino Fundamental I do colégio de aplicação. Este trabalho é feito em acordo com os professores Leonardo e Felipe, com a participação dos professores das referidas turmas das crianças.

O último é uma continuação do tema abordado no *subcapítulo 1.4 "Introdução ao volume"*, onde discutimos a introdução do volume. Nesse projeto trabalhamos a ideia de volume de forma concreta. Denominamos o projeto como circuito do volume, em que os alunos do sexto ano passavam por mesas com atribuições diferentes. Ao término de cada atividade os grupos iam alternando em cada mesa.

Destacamos esses projetos como momentos de intensas aprendizagens e questionamentos acerca do ensinar Matemática para o residente e os professores envolvidos.

### **4.1 Memória do Saber**

O colégio de aplicação João XXIII a partir do ano de 2016 vem adotando políticas mais sistemáticas de inclusão a partir de seu Núcleo de Apoio Escolar (NAE), que é constituído de psicólogos, assistentes sociais e pedagogos. Um dos objetivos do núcleo é acompanhar de maneira mais próxima alunos e alunas que *demonstram* dificuldades no processo de aprendizagem escolar. Essas dificuldades não são relacionadas apenas ao conteúdo das disciplinas, mas em todo o desenvolvimento do aluno, como afastamento social, introspectividade, comportamento agressivo. Há também os alunos que participam por motivo de saúde. Alguns apresentam Transtorno do déficit de atenção com hiperatividade (TDAH), autismo, dentre outras características. O planejamento, registro e processos avaliativos desenvolvidos pela escola, a fim de possibilitar a esses alunos acessar o currículo escolar, é feito através do *"Plano de Desenvolvimento Individual (PDI)".*

Ao serem indicados para o acompanhamento individual é feito um relatório da vida do aluno. Nele são apresentadas diversas informações como, por exemplo: local onde nasceu, remédio que usa, informações sobre a família, como aconteceu o desenvolvimento quando criança, laudos médicos etc. Nesse documento os professores responsáveis, referente ao ano letivo que o aluno está, devem acrescentar estratégias desenvolvidas para o avanço do estudante, e situações que possivelmente não foram satisfatórias. Dessa forma, a cada ano subsequente o relatório deve ficar mais completo e com mais informações para o desenvolvimento do colegial.

Sabendo da característica desse projeto durante a disciplina de Educação Especial na Perspectiva da Inclusão, desenvolvida no curso de residência, foi proposta uma atividade de produção de material didático para atender algum aluno caracterizado no PDI. Esse trabalho deveria ser feito em trios ou duplas com a especificidade de cada disciplina dos referidos residentes.

Em um trio com as residentes Priscilla (Química) e Ana Carolina (Ciências), em comum acordo, escolhemos uma aluna do nono ano do Ensino Fundamental II para desenvolvermos o projeto. A estudante apresentava muita dificuldade em memorizar os conteúdos (principalmente de Matemática), e era um consenso entre os professores a dificuldade exibida.

Diante da característica da estudante montamos um projeto que a ajudasse a memorizar conteúdos que julgamos importantes para o ano escolar. O jogo *"Memória do Saber"* apresentado na *figura 23* é composto por tabuleiro, pinos, dados e *fichas com perguntas e revisão dos conteúdos* de Ciências e Matemática.

Figura 23 - Jogo Memória do Saber.

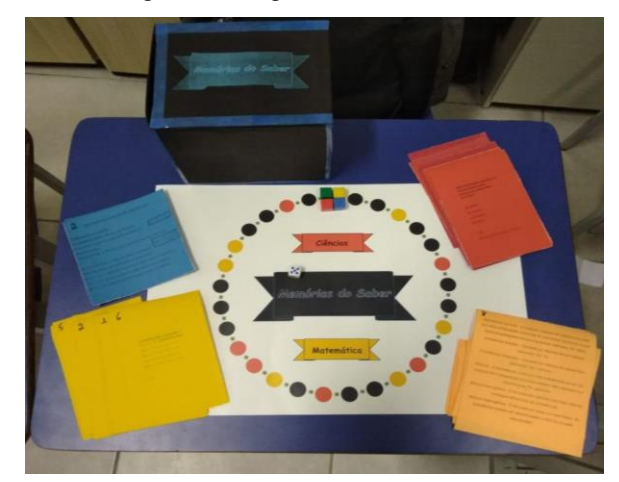

Fonte: Arquivo do autor.

As *fichas com perguntas e revisão dos conteúdos* são apresentadas com temas relacionados ao respectivo ano escolar, ou seja, no caso da Matemática, os conteúdos estão relacionados a equação do segundo grau, pois de acordo com a BNCC é uma matéria do currículo escolar do nono ano.

Todas as fichas são compostas por uma pergunta e quatro alternativas de respostas. Ainda há uma numeração acima para representar o resumo correspondente a questão que está no *"Baú de Memórias"*. Vejamos as regras a seguir para poder explicar de maneira mais objetiva o jogo.

Para jogar precisamos de dois a quatro jogadores e as regras são as seguintes:

*- Primeiro deve haver o sorteio para escolha de quem vai começar o jogo. O sorteio será por meio do lançamento do dado. O jogador que tirar o maior número dará início ao jogo, e assim respectivamente. Caso haja empate deve-se lançar o dado novamente.*

*- Ao iniciar o jogo o jogador deve lançar o dado e movimentar no sentido horário, a partir da casa branca, o número de casas respectivamente ao número retirado no dado.* 

- *Para cada cor presente na posição deve-se ter uma pergunta.* 

- *Casa vermelha: Ficha de pergunta vermelha (Matemática).*
- *Casa amarela: Ficha de pergunta amarela (Ciências).*
- *Casa preta: Fica a critério do jogador escolher a ficha. (Amarela ou Vermelha)*

*- O jogador só poderá movimentar-se o número de casas apresentado no dado caso responda de maneira correta a pergunta da ficha correspondente a cor da casa.*

*- O jogador tem a possibilidade de utilizar o "Baú de Memórias" para responder a pergunta, mas sua utilização implica em andar somente metade do número sorteado. Caso o número seja ímpar, deve-se considerar o número referente a metade do valor do dado.* 

*Exemplo: caso o jogador tenha lançado o dado e o número retirado fosse o 5 e ele utilizasse o "Baú de Memórias" e acertasse a questão, deveria andar somente 2 casas.*

*- Será o ganhador quem completar uma volta no tabuleiro.* 

Seguindo as regras mencionadas anteriormente destacamos o *"Baú de Memórias".* Trata-se de fichas de resumos que o jogador tem a disposição para relembrar o conteúdo relacionado a pergunta. A sua utilização com penalidade implica a uma tentativa para não utilizá-lo, mas na impossibilidade da resposta sua utilização aparece de maneira educativa.

Como nossa aluna apresentava dificuldade de memorizar os conteúdos das disciplinas, compreendemos que com o emprego do jogo esse processo torna-se mais didático. Essa comprovação pode ser verificada ao aplicar o jogo com a estudante. Como mencionamos anteriormente alunos do PDI devem ter um horário específico de acompanhamento com os professores do ano escolar. Em um desses horários<sup>16</sup> relacionados a disciplina de Matemática o residente jogou com a aluno o jogo *"Memória do saber"* por três encontros seguidos. O resultado que a estudante apresentou indicou melhoras na compreensão e internalização dos conceitos, já que no último encontro não precisou utilizar o *"Baú de Memórias"*.

Avaliamos que a proposta do jogo foi alcançada e que tornou-se um objeto de trabalho com potencial relevância. Destacamos que essa proposta de trabalho pode ser realizada para qualquer aluno e ano escolar. Não devemos restringir apenas aos alunos considerados de PDI. Essa, aliás, é uma das condições de inclusão debatidas nas disciplinas. Devemos criar trabalhos que integram todos os alunos, nas suas diversas especificidades.

Por ser um trabalho em construção mudanças podem e devem acontecer. As fichas presentes no *"Baú de Memórias"* foram feitas pelos residentes propulsores do trabalho, mas ao final do processo consideramos que esses *resumos* sejam realizados pelos alunos, tornando, dessa maneira, o processo de criação do jogo um momento de aprendizagem de forma que os estudantes sejam os criadores.

As regras também podem sofrer algumas mudanças. A penalidade de andar somente metade das casas no emprego das *memórias* pode ser alterada para uma quantidade limitada de utilização. O jogo termina com uma volta, mas dependendo da participação da turma pode-

<sup>16</sup> As aulas de acompanhamento aconteciam toda quarta-feira das 11:45 às 12:30.

se considerar mais de uma. Os conteúdos NÃO devem se restringir a Ciências e Matemática. Sugerimos que sejam utilizadas o máximo de disciplinas possível.

As modificações e adaptações são inúmeras e caberá ao docente escolher a melhor estratégia. Sugerimos, entretanto, que o baú de memória não seja alterado, já que a característica do jogo é a possível consulta para relembrar o tema abordado na pergunta.

# **4.2 Programação para crianças**

Em capítulos anteriores descrevemos o laboratório de informática que o Colégio de Aplicação da Universidade Federal de Juiz de Fora possui. Nele são realizadas diversas atividades e projetos com inúmeros professores. Um desses é denominado por *"Programação para crianças"*. Sob a coordenação dos docentes Felipe e Leonardo oferecemos sete aulas de 50 minutos para cada uma das três turmas do quarto ano do Ensino Fundamental I. Essas aulas aconteceram de forma trimestral, atendendo cada turma por trimestre.

O período escolar do Ensino Fundamental I é à tarde, e o projeto acontece durante os módulos de aula. As turmas tem em média 30 alunos, e cada uma tem a professora específica para o ensino de Matemática. Essas professoras<sup>17</sup> também orientam no desenvolvimento do projeto auxiliando nas tarefas e com atividades complementares em sala de aula.

O projeto desenvolvido tem por finalidade a imersão das crianças no *pensamento* da programação. Compreendemos que o mundo está em constante mudança no avanço das tecnologias. Uma dessas transformações está direcionada a contemporaneidade ao domínio de programações de tecnologias digitais. Como destacado por Wing (2016), o pensamento computacional é cada vez mais necessário no cotidiano das pessoas.

<sup>&</sup>lt;sup>17</sup> As professoras do ano apresentado no caderno de atividades foras as: Amanda, Izabelle e Deniele.

Para introduzir esse pensamento no desenvolvimento do projeto utilizamos como principal recurso o software Scratch<sup>18</sup>. Esse foi desenvolvido para apresentar os códigos de programação de maneira mais didática e compreensível. Nele podemos criar histórias, jogos, contos, pesquisas, etc. Há uma infinidade de possibilidades o que torna o Scratch um software de potencial educativo imensurável.

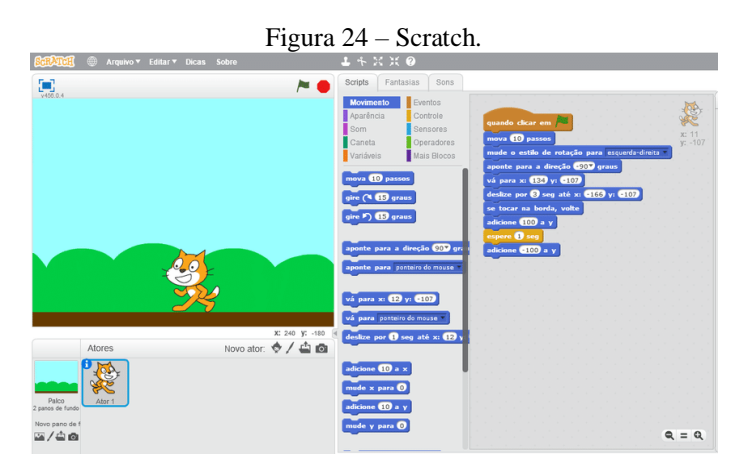

Fonte: Arquivo do autor.

A sequência didática desenvolvida nas aulas ministradas para as crianças fica de disponível no site<sup>19</sup> do Professore Leonardo. Esse encadeamento de atividades tem por objetivo fazer a introdução de conceitos e aplicabilidades dos códigos, para que ao final o aluno consiga realizar tarefas utilizando apenas o Scratch.

Na duas primeiras aulas indicamos a manipulação de jogos no Blockly<sup>20</sup> games. Trata-se de um rol de jogos desenvolvidos pela empresa Google com objetivo de democratizar a programação de computadores, disponibilizando sugestões e indicando possíveis erros. Nesses jogos os alunos têm a possibilidade de adquirirem conhecimento dos processos de movimentação dos blocos e de como deve ser feito os encaixes e programações. No exemplo da *figura 25* conferimos a característica do jogo e como devem ser alocados os códigos.

<sup>18</sup> O *software* de programação Scratch é uma plataforma de programação gratuita destinada ao desenvolvimento de estórias, animações e jogos. Disponível em <https://scratch.mit.edu>. Acessado em 9 de jun. de 2020.

<sup>19</sup> Site para sequência de aulas. < $\frac{https://mat1ano.wordpress.com/programacao-com-scratch/>}{?}$ . Acessado em 15 de jun de 2020.

<sup>&</sup>lt;sup>20</sup> Disponível em:  $\langle \frac{https://blockly.games/puzzle?lang=en}{https://blockly.games/puzzle?lang=en}.$  Acessado em 15 de jun de 2020.

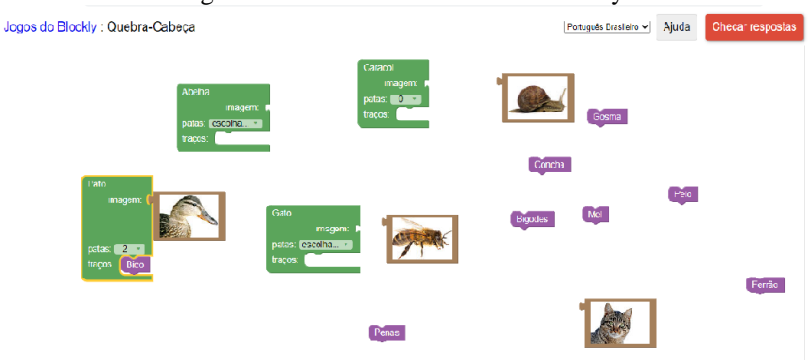

Figura 25 - Primeira atividade do Blockly.

Fonte: Arquivo do autor.

Após as aulas iniciais, em geral, as crianças entendem como movimentar os códigos. A rapidez que os alunos dessa idade compreendem os processos é impressionante. Em pouco tempo conseguem entender as atribuições de cada bloco e facilmente manipulam os códigos nas posições indicadas.

A partir dessa constatação passamos para a terceira aula, na qual foi apresentado comandos mais elaborados aos alunos. No site $^{21}$ , Code.org, disponível na página das atividades, estão alguns desafios que os estudantes deveriam realizar. Nele, como no site anterior, também estão algumas sugestões e dicas de programação. De forma intuitiva os alunos praticaram e finalizaram os desafios.

Como exemplo, consideramos a *figura 26*. Nesse desafio o aluno deve programar para que o personagem chegue até o girassol. Observamos que são apresentados os comandos de "*repetir até", "se houver caminho".* São comandos que exigem mais domínio dos alunos sobre os objetivos de cada desafio.

<sup>&</sup>lt;sup>21</sup> Disponível em: < $\frac{https://studio.code.org/hoc/14}$ >. Acessado em 15 de jun 2020.

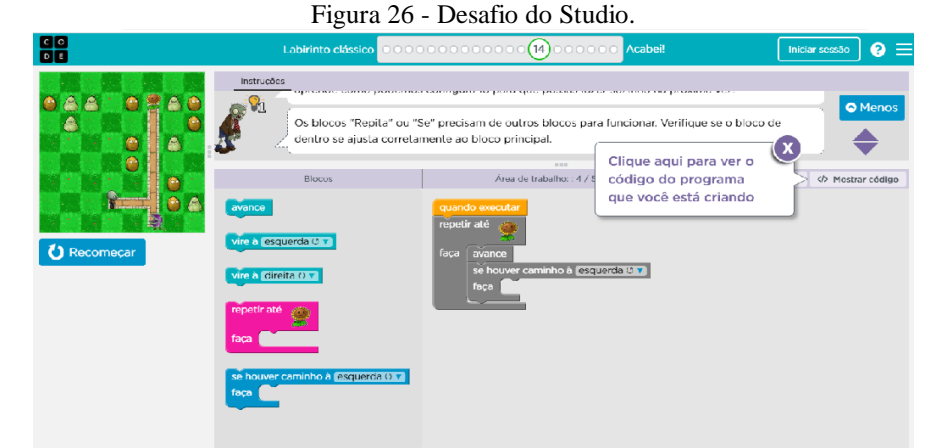

Fonte: Arquivo do autor.

Importante ressaltar que durante as aulas ficamos orientando e tirando dúvidas das crianças. Para os trinta alunos presentes em cada aula temos quatro professores e dois bolsistas da sala de informática disponíveis para auxiliar nas atividades, entretanto, durante os desafios, os estudantes que compreenderam de forma mais rápida a atividade auxiliaram os colegas. Essa condição é muito presente em todas as turmas que desenvolveram o projeto. Os alunos que *dominam* os softwares se dedicam em ensinar os colegas com mais dificuldades.

Ao término da terceira aula consideramos que a turma compreendia os processos de programação utilizando os códigos em blocos. Dessa forma, a partir da quarta aula, as crianças começaram a utilizar somente o programa do Scratch. Como mencionado anteriormente, ele tem múltiplas funcionalidades. Nas três primeiras aulas os alunos aprendem a utilizar os blocos, mas somente em códigos. A partir da quarta aula é possível criar cenários, diálogos e movimentos. Todas essas condições devem ser programadas pelo o aluno e a partir de sua criatividade.

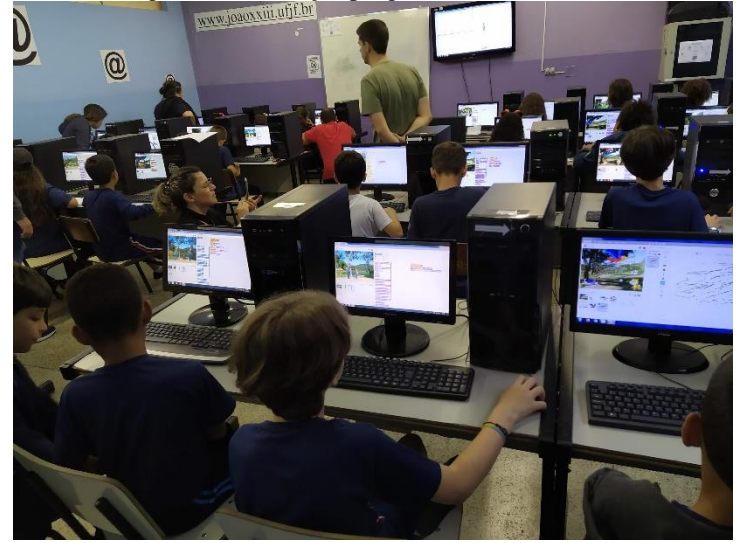

Figura 27 - Crianças programando no Scratch.

Fonte: Arquivo do autor.

Interagindo com as disciplinas que a turma estava estudando no período escolar orientamos que os estudantes programassem algo relacionado a esses conteúdos. Essa organização foi feita com as professoras responsáveis pelo ano letivo das turmas, e em acordo trabalharam os temas em sala de aula. Um dos temas abordados em um dos projetos envolvia o conceito de unidade de medida. Os alunos deveriam programar diálogos que indicassem o uso de unidades de medidas.

Para realizarem essa atividade foram disponibilizadas as três aulas restantes do projeto. Nesse período os estudantes realizaram a criação de seu *"vídeo programado"* de acordo com o tema. Criaram em sala de aula os personagens, os diálogos, as cenas, e durante a aula no laboratório de informática programaram os códigos. Com ajuda dos professores inseriram imagens, figuras, sons. Ao final, como proposta de apresentação, exibiram o vídeo $^{22}$ para a turma.

Nesse texto informamos apenas um relato do projeto desenvolvido, mas compreendemos que os ganhos pedagógicos no desenvolvimento da atividade são plurais. Em um trabalho relatando o uso do Scratch para desenvolver o ensino de Matemática na criação de jogos, os autores Carvalho, Perucci e Schmitt (2016, p. 225), consideram que o;

<sup>22</sup> Um exemplo de programa produzido no projeto pode ser encontrado no link. Disponível em: https://youtu.be/iYSURxYmKCk>. Acessado em 17 de jun de 2020

[...]desenvolvimento de jogos matemáticos pelos estudantes no *Scratch* pode ser um recurso motivador e facilitador no entendimento e aprofundamento dos assuntos abordados no jogo a ser desenvolvido, tornando as aulas mais dinâmicas e atrativas, fazendo com que o processo de ensino-aprendizagem se aproxime de objetos que são familiares aos estudantes, proporcionando-lhes um meio de aplicação dos conhecimentos mais próximo da contemporaneidade tecnológica.

 Retratam a utilização em jogos como meio enriquecedor para o ensino de Matemática. No projeto apresentado verificamos diversas formas de abordar conteúdos e compreender visões da sociedade dos alunos. Conseguimos trabalhar especificidades das disciplinas de Português, Geografia, História, Artes e Matemática. Essas disciplinas foram apresentadas de forma direta nos trabalhos com utilização de falas, fotos, desenhos.

Indiretamente consideramos analisar as informações que as crianças apresentaram de maneira singular nos programas. Há questões que ultrapassam os conteúdos curriculares. Como, por exemplo, a representatividade apresentada por uma aluna negra que programou uma mulher loira e branca chegando a um hotel. Nesse hotel ela era recebida por um recepcionista negro. E em uma das falas a personagem loira pede para o recepcionista negro levar suas malas rapidamente para o quarto. Esse é apenas um dos diversos exemplos apresentados pelos alunos que poderiam ser abordados.

Essas situações demonstram o quão potente é a possibilidade de liberar o aluno para apresentar suas ideias. Tal fato torna-se possível com a programação, já que cada estudante faz sua história com seus personagens e com suas narrativas e representatividades de modo individual. Orientamos que sigam uma proposta de atividade relacionado a um conteúdo específico, mas os diálogos apresentados podem e são exclusivamente produzidos pelas crianças.

> Esse tipo de pensamento será parte do conjunto de habilidades não somente de outros cientistas, mas de todas as pessoas. A computação ubíqua está para o hoje assim como o pensamento computacional está para o amanhã. A computação ubíqua era o sonho de ontem que se tornou a realidade de hoje; pensamento computacional é a realidade do amanhã. (WING, 2016, p. 4)

Assim como Wing, consideramos que a programação para as crianças estará cada vez mais presente nas escolas nos próximos anos. O mundo está mudando e a escola deverá acompanhar a sociedade. Reforçamos que esse projeto possui grande potencial pedagógico, avigorando as disciplinas comumente trabalhadas em sala de aula além da inserção dos alunos no mundo da programação de computadores.

## **4.3 Circuito do volume**

Nas seções 1.3 e 1.4 do primeiro capítulo relatamos a introdução ao volume realizada em turmas do sexto ano do Ensino Fundamental II. Destacamos a utilização de objetos com pesos iguais, mas com espaços tomados sendo diferentes. Definimos volume como *a quantidade de espaço que o objeto ocupa.* Montamos cubos através da dobradura e realizamos atividades para representar o volume ocupado por eles. Todas atividades foram desenvolvidas na turma do sexto ano relatado no primeiro capítulo.

Tomando essas atividades como propulsoras, desenvolvemos um projeto denominado *"circuito do volume".* Nesse circuito tínhamos como objetivo apresentar e debater questões em diferentes perspectivas com os estudantes, mostrando, dessa forma, representações de objetos e medidas de volumes nos mais variados exemplos. Assim como orientado por Passos e Romanatto (2010) ao descreverem que devemos representar situações da geometria em diferentes contextos.

Para realizarmos o trabalho contamos com uma equipe de 5 pessoas. O residente, Paulo, a professora responsável Cláudia, e mais três estagiárias<sup>23</sup> de Matemática que estavam realizando estágio no colégio. Nesse grupo debatemos sobre as possibilidades de montagem do circuito e das atividades que estiveram presentes. Acertamos que as aulas seriam no antigo Centro de Ciências<sup>24</sup> do colégio, na sala destinada ao departamento de Matemática.

A partir do debate decidimos realizar a aula introdutória para a compreensão de uma unidade de volume muito utilizada –  $(1m<sup>3</sup>)$ . Para isso, com tatames que são utilizados nas aulas de Educação Física na escola, montamos de forma planificada no chão um cubo de 1m³. Debatemos com os alunos que figura espacial poderíamos ter com as peças disponíveis. Na *figura 28* está representado o objeto antes e depois de montá-lo.

<sup>23</sup> O colégio de aplicação João XXIII é vinculado a Universidade Federal de Juiz de Fora. O colégio dispõem de muitos estagiários de cursos de licenciatura. É comum o transito desses alunos no colégio e os estudantes compreendem as situações.

<sup>24</sup> O colégio dispõem de estruturas físicas separadas. O Centro de Ciências é um espaço com salas disponíveis para trabalhos.

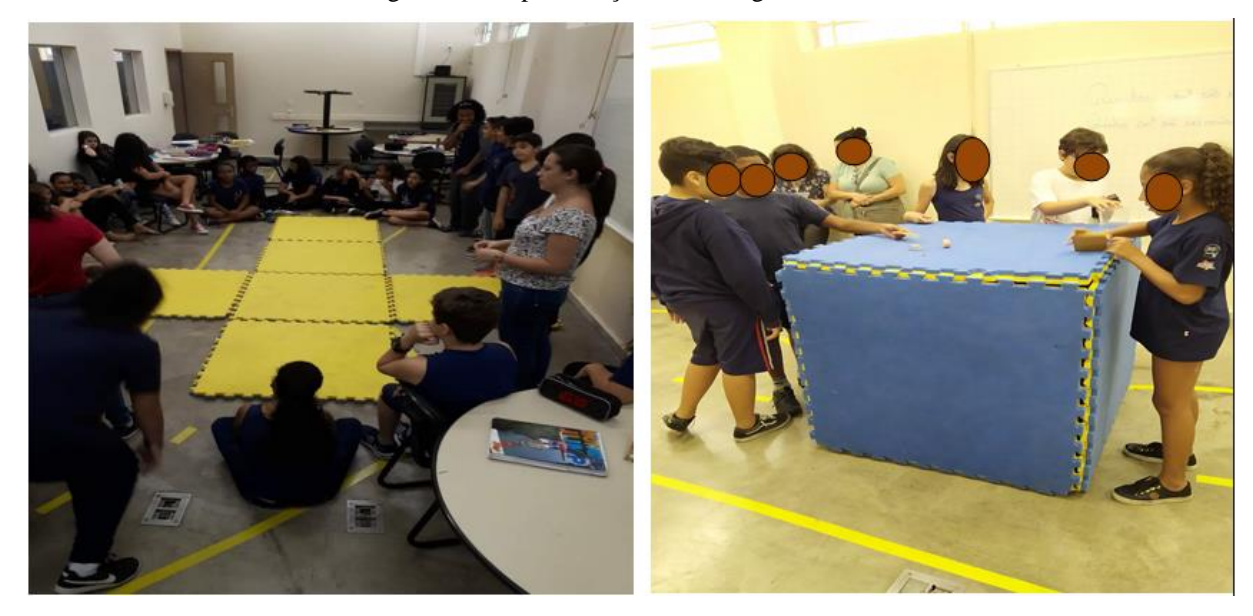

Figura 28 - Representação da montagem do cubo.

Fonte: Arquivos do autor.

Antes de montar o objeto geométrico os estudantes já descreveram que se tratava de uma planificação do cubo. Como estávamos estudando sobre volume, conversamos sobre qual seria o volume do referido cubo. De forma rápida e precisa os alunos indicaram realizar a medida das laterais para poder encontrar o resultado. Verificaram que todos os lados mediam 1 metro, e chegaram à conclusão que o cubo montado representava o espaço ocupado por  $1<sup>3</sup>$ .

Neste sentido, estávamos trabalhando de acordo com a BNCC ao indicar o "cálculo de volume de blocos retangulares, utilizando unidades de medida convencionais mais usuais" (BRASIL, 2018, p. 308). Porém, ainda no debate sobre o volume do cubo, questionamos os alunos acerca de outras medidas, tais como: qual é a medida em cm<sup>3</sup>? Em dm<sup>3</sup>? Quantos litros?

Essa primeira aula foi composta por esses debates e experimentações que convergiram com as indicações de Passos e Romanatto (2010) ao relatarem sobre as experimentações que os estudantes devem presenciar ao trabalharem com geometria. No local havia uma fita métrica, um cubo acrílico de 1dm<sup>3</sup> e algumas peças do material dourado<sup>25</sup> de 1cm<sup>3</sup>. Os alunos

<sup>25</sup> O material dourado é composto por peças que utilizamos para diversas situações: operações matemática, cálculo de volume. Disponível em: [https://educador.brasilescola.uol.com.br/estrategias](https://educador.brasilescola.uol.com.br/estrategias-ensino/utilizando-material-dourado-na-adicao.htm)[ensino/utilizando-material-dourado-na-adicao.htm.](https://educador.brasilescola.uol.com.br/estrategias-ensino/utilizando-material-dourado-na-adicao.htm) 

podiam analisar, verificar, calcular da maneira que desejassem. O objetivo era experimentar e descobrir qual o volume nas unidade acima citadas.

Consideramos esse momento de elevado ganho pedagógico. De maneira simples bastaria transformar o metro em centímetro ou decímetro e depois calcular o volume com o outro valor. Contudo, como observamos na *figura 28*, os alunos tentaram alocar as peças nas laterais do cubo. Essas situações só se tornam possíveis com experimentações dessa magnitude, caso contrário, em atividades tradicionais de sala de aula, o estudante ficaria vedado a resolver as operações de transformações por meio de algoritmos.

Após uma vasta discussão e detalhamento sobre a aula do metro cúbico, resolvemos montar o *"circuito do volume"* para que os alunos pudessem experimentar e fazer operações com objetos concretos. Para esse trabalho, separamos dois módulos de aulas de 50 minutos. Dividimos a turma em seis grupos. Cada grupo ficou com 5 alunos, já que na classe havia uma média de 30 alunos.

Nessa sequência de atividades dispomos de seis mesas separadas, sendo que em cada uma tinha um desafio a ser feito. Conferimos a disposição das mesas na *figura 29*.

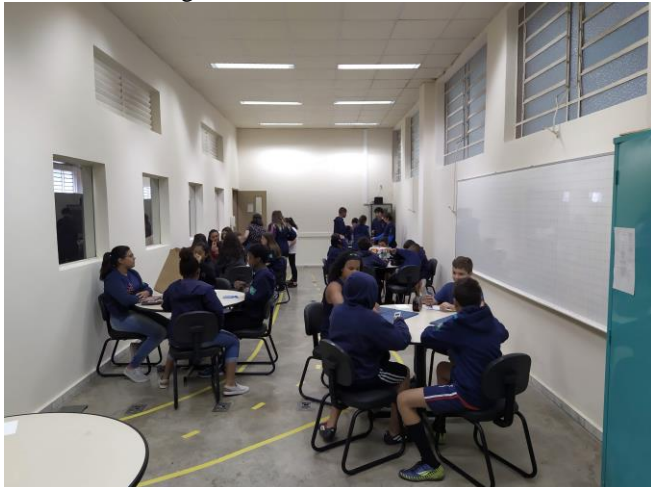

Figura 29 - Circuito do volume.

Fonte: Arquivo do autor.

Em cada uma das seis mesas haviam calculadoras, réguas, fita métrica e algumas perguntas para poderem responder. As perguntas estavam relacionadas a assuntos que foram debatidos em sala de aula e com os materias disponíveis sobre a mesa. Em cada uma os

alunos deveriam calcular perímetro, área, volume. Também deveriam fazer transformação de unidades de medidas, ou seja, transformar metro em centímetro, decímetro.

Nas figuras seguintes temos os desafios e características disponíveis nas seis mesas. Relataremos o objetivo e questões de cada uma. Ressaltamos que todos os grupos passaram por todas as mesas, e que a ordem não importa para nossa didática.

(Mesa 1) Desafios:

- *1) Qual o volume? (Figura de cubos construídos em sala de aula.)*
- *2) Calcular a área do retângulo?*

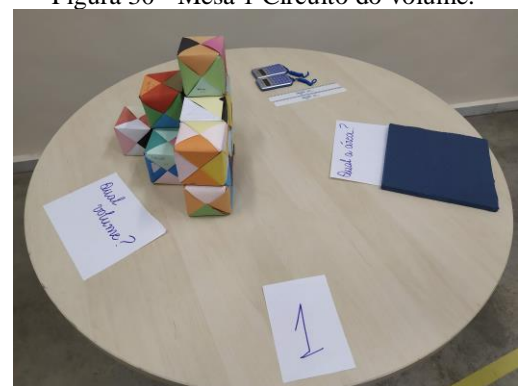

Figura 30 - Mesa 1 Circuito do volume.

Fonte: Arquivo do autor.

Na primeira mesa tínhamos disponível uma figura espacial que havíamos estudado em sala de aula. Nela os alunos deveriam encontra o volume ocupado. Ressaltamos que não indicamos a unidade que deveriam usar, dessa forma as respostas foram variadas. Alguns responderam em cm<sup>3</sup>, outros em cubos somente. Na segunda pergunta deveriam encontrar a área do pedaço azul de EVA. Análogo ao anterior não pedimos uma unidade de medida específica, mas nessa questão a maioria dos grupos respondeu em relação a cm². Consideramos que isso ocorreu em virtude da utilização da régua disponível na mesa.

(Mesa 2) Desafios:

- *1) Os 2 sólidos geométricos tem o mesmo volume?*
- *2) Qual medida da superfície em contato com a mesa é maior?*

Figura 31 - Mesa 2 Circuito do volume.

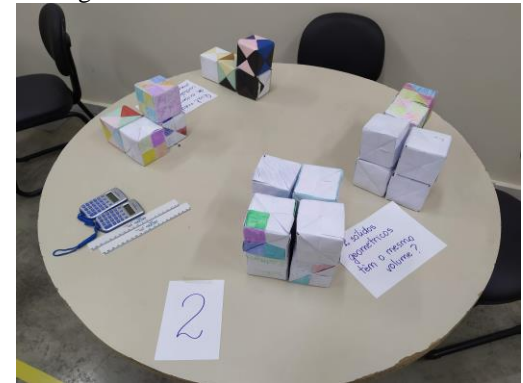

Fonte: Arquivo do autor.

A segunda mesa era composta por duas perguntas. Na primeira consideramos verificar se os estudantes estavam compreendendo o conceito de volume. Dessa forma ficaram disponíveis dois sólidos geométricos nos quais cada grupo deveria verificar se os objetos ocupavam o mesmo espaço, logo teriam o mesmo volume. A outra pergunta estava relacionada a área ocupada por outros dois sólidos. Nessa questão estávamos verificando a concepção dos alunos em relação a superfície de contado com a mesa em relação aos objetos.

(Mesa 3) Desafios:

- *1) Usando 1cm³ calcular o volume da caixa.*
- *2) Descubra o volume do paralelepípedo.*

![](_page_67_Picture_7.jpeg)

Fonte: Arquivo do autor.

Nessa mesa do circuito as perguntas foram mais específicas. Com a utilização do material dourado pedimos que encontrassem a medida do volume da caixa em cm<sup>3</sup>. E a outra para encontrar o volume do paralelepípedo. Na primeira os debates entre os grupos eram

potencializados por duas situações. Alguns alunos gostariam de medir as laterais da caixa utilizando uma peça de 1cm<sup>3</sup> para descobrir o volume. No entanto outros alunos preferiam utilizar a régua para fazer a medida. Durante as conversas os próprios estudantes chegavam a conclusão que ao utilizarem a régua as contas seriam mais rápidas, já que cada cm da régua representava uma peça de 1cm do material dourado. Na segunda questão, como o paralelepípedo formado era composto por placas quadradas de 100 cubos do material dourado, os grupos preferiram fazer contas direcionadas às quantidades de cubinhos de cada um, ou seja, como haviam dez placas de 10 por 10, chegavam a conclusão de 1000cm<sup>3</sup>.

(Mesa 4) Desafio:

*1) O paralelepípedo é um cubo? Por quê? Qual seu volume?*

![](_page_68_Picture_3.jpeg)

Figura 33 - Mesa 4 Circuito do volume.

Fonte: Arquivo do autor.

Algumas questões tinham por objetivo uma reflexão dos conceitos estudados. Uma dúvida comum dos estudantes nesse período é perceber que todo cubo é um paralelepípedo e nem todo paralelepípedo é um cubo. Nesse sentido, na mesa número 4, questionamos os estudantes acerca dessa questão pedindo que respondessem se o paralelepípedo disponível era um cubo. Para isso perceberam que se tratava de um paralelepípedo com características de um cubo, sendo suas laterais de unidade de medida 3x3x3. O cálculo do volume foi facilmente realizado, porém novamente apareceram respostas com unidades diferentes. Alguns falaram que o volume era de 27 cubos e outros encontraram as medidas em cm<sup>3</sup>. Para nossa análise essas respostas representavam uma maneira correta de verificar o volume, porém ressaltamos que não era preciso encontrar as respostas em cm³. Nossa intenção concerniu em uma reflexão sobre as características de cubos e paralelepípedos.

#### (Mesa 5) Desafio:

#### *1) Usando somente um cubo, calcule o volume desta caixa.*

![](_page_69_Picture_2.jpeg)

Figura 34 - Mesa 5 Circuito do volume.

Fonte: Arquivo do autor.

A atividade relacionada na mesa número 5 está representando um debate realizado em sala de aula. Relatamos no *capítulo 1* que ao introduzirmos o conceito de volume fizemos uma atividade similar a apresentada nessa mesa. Assim, ao colocarmos novamente a questão no *"circuito do volume"* limitamos que utilizassem apenas *um cubo*, que estava disponível sobre a mesa.

No entanto, novamente apareceram diferentes interpretações da questão. Alguns grupos realizaram as medidas utilizando somente o cubo disponível, fazendo as sobreposições nas laterais da caixa. Outros usaram a régua para medir o cubo, e consequente para medir a caixa encontrando o volume. Essa situação gerou um debate entre os grupos, pois ao usarem o cubo disponível, sobrava uma parcela da caixa onde não era possível colocar mais cubos, porém ao usarem a régua como medida esse não se tornava um problema já que ela não limitava a medida.

Consideramos as duas respostas corretas, porém explicamos que ao utilizarmos uma unidade de medida como o cubo disponível a representação do volume deve considerar o *"pedaço"* que faltava na caixa. Desse modo debatemos sobre a importância de utilizar uma unidade de medida que seja condizente com o material estudado.

(Mesa 6) Desafios:

- *1) Os 2 polígonos tem a mesma área?*
- *2) Os 2 polígonos tem o mesmo perímetro?*

Figura 35 - Mesa 6 Circuito do volume.

![](_page_70_Picture_1.jpeg)

Fonte: Arquivo do autor.

Durante as aulas os alunos confundiam frequentemente a relação da área com o perímetro de figuras planas. Desse modo, na mesa número 6, decidimos montar uma atividade que os fizesse refletir sobre a diferença de perímetro e área. Como verificamos na *figura 35*, ficaram disponíveis dois objetos possuindo a mesma área, porém os perímetros eram diferentes. Consideramos que nessa questão os estudantes conseguiram conjecturar as possibilidades de diferenciar os conceitos que mencionamos.

As atividades das seis mesas em associação com a aula introdutória descrevem o que consideramos *"circuito de volume".* Nos desafios mencionados podemos observar a diversidade de questões e conceitos que trabalhamos nesse projeto. Realizamos estudos em consonância com o orientado na BNCC e indicado por Passos e Romanatto (2010) ao relatarem sobre a experimentações.

Há outras situações que perpassam os conceitos de Matemática, como os grupos de alunos debatendo sobre os desafios propostos. Estudantes que no ambiente de sala de aula se apresentam introspectivos, no projeto demonstraram um interesse maior nas questões e participaram mais efetivamente das atividades, manipulando os objetos e indicam possíveis soluções para os questionamentos.

Ressalvamos a participação das bolsistas que auxiliaram de maneira efetiva nas tarefas. A ajuda e comprometimento das futuras professoras foi fundamental para o desenvolvimento da atividade e o êxito do projeto.

Ao final desse trabalho consideramos que as atividades possibilitaram o estudo das disciplinas de Matemática de forma divertida e prática. Essa afirmação está associada aos

questionamentos dos alunos quando retornamos para sala de aula nos dias seguintes. Muitos perguntavam quando iriamos voltar ao *"Circuito do volume".*

Não relatarei com grandes detalhes nesse caderno de atividade, mas em razão do sucesso apresentado nesse primeiro projeto, resolvemos fazer mais um denominado *"Circuito das medidas"*. Nesse trabalhamos conceitos de unidade de medida. Os alunos foram separados em grupos, mas o local de cada grupo era dividido em salas. Em cada sala havia um desafio diferente. Variavam entre encontrar a área da sala, o volume da sala, fazer uma perspectiva do volume da sala, analisar a quantidade de água em recipientes de diferentes medidas. Em todas os desafios os grupos deveriam representar os resultados em diferentes unidades de medida. Um exemplo do que foi trabalhado nesse circuito pode ser observado na *figura 36*, onde os alunos estão verificando a quantidade de água em litros que representa por recipientes com capacidades de 1dm<sup>3</sup> e 1cm<sup>3</sup>.

![](_page_71_Picture_2.jpeg)

Fonte: Arquivo do autor.

Ao final das atividades consideramos que nossos objetivos foram alcançados. Os alunos compreenderam e interagiram com todos os desafios, tornando o momento da aula de intensas aprendizagens. Os conceitos abordados em todas as questões foram retomados em sala de aula com outros exercícios e frequentemente os alunos faziam associação com o que abordamos no projeto.
Um desses exemplos foi o comentado pelo aluno Pedro. Ele disse em sala de aula que havia passado o fim de semana na casa de sua vó. Na cidade onde reside tem uma represa. Pedro comentou que leu um folheto descrevendo a capacidade do reservatório de água que a represa possui. O aluno fez um comentário falando que o espelho d'água da represa era de 25m³. No instante que falou isso toda classe questionou sobre essa medida. Comentado que era impossível uma represa ter somente aquela medida de espelho d'água já que representava 25 cubos que fora montado no circuito. No mesmo momento Pedro repensou sua fala e verificou o equívoco.

Trazemos esse exemplo pois representa os significados apresentados pelos alunos, mostrando a importância de vivenciarem a representação de 1m³. Consideramos que ao pensarem em um espelho d'água de uma represa consideram que haveriam muitos cubos sobrepostos, já que o volume de água é altíssimo. Esse pensamento para um aluno de sexto ano demostra uma compreensão espacial consideravelmente relevante.

Conforme sabemos, há as diferentes realidades na pluralidade de escolas, desse modo, para uma possível reprodução desse projeto sugerimos algumas adaptações. Caso a escola não possua uma sala extra, o projeto pode ser realizado na mesma sala onde acontecem as aulas, porém, destacamos que em um ambiente fora da sala os alunos se demonstram mais ativos e dispostos a interagir. Outra questão é em relação as atividades. Analisamos que as mencionadas abrangem uma parte consideravelmente satisfatória da disciplina, mas julgamos que modificações como o aumento de questões ou mudanças dos objetos não interferem no objetivo do trabalho.

## **5. CARTA AO PROFESSOR EM INÍCIO DE CARREIRA**

Neste capítulo assumirei a liberdade em dissertar na primeira pessoa. Exponho isso, porque aqui relatarei sobre as afetações ocorridas em minha formação profissional durante o período da especialização em Residência Docente. Descreverei sobre como a co-docência, com professores mais experientes influenciou e modificou minha concepção de escola e sala de aula. Relatarei situações que nos projetos extra classe me fizeram repensar a forma de ensinar Matemática. Revelarei a importância de conviver com professoras de diferentes disciplinas durante um ano nas aulas e atividades da residência.

Atrelado às informações anteriores, indicarei situações comportamentais para professores em início de carreira. Com a experiência e observações adquiridas na residência, apresentarei sugestões para práticas docentes no momento de início à docência; como se comportar nas primeiras aulas, organizar o ano letivo, planejar uma aula. Considero importante fazer essas sugestões, uma vez que durante a graduação não tive essas indicações e, com o aprofundamento do mestrado<sup>26</sup>, considero que existem poucas indicações para práticas docentes direcionadas a professores em início de carreira.

## **5.1 As transformações na residência.**

Antes de começar as atividades relacionadas a residência docente já havia trabalhado em algumas escolas e estava fazendo o Mestrado. A residência veio como mais uma possibilidade de aprofundar os estudos e realizar uma capacitação. Como relatado por Huberman (1995), considero que estava no período da "sobrevivência". As experiências que tinha ao trabalhar em outros colégios me desmotivavam, dado que a indisciplina escolar, falta de recursos e outras situações adversas me limitavam no desenvolvimento dos projetos que almejava.

Iniciando a residência comecei um processo de co-docência com a professora Cláudia e os professores Felipe e Leonardo. Os três professores que acompanhei no trabalho, atuam diversos anos como docentes. Em particular a Cláudia e o Leonardo que estavam em seus últimos anos como professores do João XXIII. Tive a oportunidade de trabalhar com a professora Cláudia no ano de sua aposentadoria. Significou uma experiência incrível!

De acordo com Huberman (1995) os últimos anos como docente são caracterizados pelo desinvestimento, serenidade e conservadorismo. O professor não está disposto a realizar mudanças. Esse conceito não pode ser confirmado na prática da professora Cláudia e nem na do professor Leonardo. A dedicação diária observada no departamento de Matemática nas atividades realizadas por eles foram motivadoras para minha prática. Nesse momento estava no ciclo considerado por Huberman (1995) como descoberta, porque me sentia pertencente ao grupo de professores e interagindo diretamente com eles nas sugestões e criação dos projetos.

Conviver com esses professores já era algo incrível, mas ministrar aulas com eles foi melhor ainda. A segurança apresentada por eles nas aulas era surpreendente. Cada um com sua maneira e didática, mas todos responsáveis com os conteúdos apresentados e disciplina em sala de aula. Esse fato significou muito para mim, já que ao sair da Universidade considerava que a aula de Matemática poderia ser mais flexível e os alunos deveriam ter mais liberdade. No entanto, as experiência que tive antes da residência não me levavam a uma análise positiva dessa forma de trabalhar. Durante a co-docência observei que os professores ofereciam a liberdade aos alunos, mas a serenidade comportamental regulava o respeito entre os pares.

Essas questões podem parecer irrelevantes, mas para um professor em início de carreira representava uma falta de domínio de turma. Escrevo domínio não no sentido de controlar todos os alunos, mas na intenção de conseguir aplicar minhas metodologias e atividades. O Felipe é o que tem menos tempo atuando como professor, no entanto as diferentes abordagens ao trabalhar os conteúdos de Matemática surpreenderam-me. Como relatei em algumas atividades no terceiro capítulo, abordamos conteúdos em diferentes perspectivas; jogos, softwares, histórias, etc. Essas metodologias faziam parte de meus objetivos educacionais antes de iniciar a residência, mas como descrevi, não havia conseguido desenvolver um trabalho dessa magnitude nos colégios que havia ministrado aulas. Trabalhar

em co-docência com o Felipe fazendo todas as atividades mencionadas mostrou-me que é possível realizar os projetos em diferentes contextos, e que devemos nos adaptar para diversas situações. O objetivo está no processo das atividade, porque é nele que a aprendizagem acontece de maneira relevante.

A oportunidade de acompanhar os professores também me fez refletir sobre o planejamento das aulas. Previamente a cada módulo de aula já sabíamos o que deveríamos fazer, sabíamos também o momento exato que iriamos abordar algum conceito específico e onde precisaríamos chegar nas sequências das aulas. Antes da residência eu planejava as aulas como se fossem algo contínuo, sem fim, porém, compreendi que há uma continuidade, mas que é preciso que ao final de cada tópico seja fornecido uma finalização do conteúdo apresentado. Essas aprendizagens, foram potencializadas nesses acompanhamentos.

Nos capítulos anteriores descrevi alguns projetos que foram desenvolvidos durante o ano que estive presente na residência. Como relatei anteriormente, estava desmotivado com as situações que havia vivenciado em outros colégios, contudo, ao realizar os projetos mencionados observei a possibilidade de desempenhar qualquer atividade por mais complexa que seja. O que estava me faltando era um pouco de organização de objetivo final. Em todos trabalhos desenvolvidos com os professores foram debatidas as possibilidades antes que acontecessem. Assim estávamos preparados para quaisquer imprevistos durante os trabalhos.

A experiência de co-docência com a professora Cláudia e os professores Felipe e Leonardo transcorreu de maneira espetacular. Com as sugestões e observações que os três professores me passavam, a confiança profissional que desenvolvi vivenciando a escola e sala de aula não tem como mensurar. Compreendo que a partir das práticas vivenciadas de forma educativa, no exercício da profissão durante o desenvolvimento do ano escolar, tornou-me mais profissional, capacitado, responsável e comprometido com a educação. Hoje considero a escola e sala de aula como um lugar de intensas aprendizagens, mas também de respeito, disciplina, compromisso.

Adjacente aos professores da co-docência, também vivenciei aprendizagens com todas as residentes<sup>27</sup> (Ana Carolina, Beatriz, Bruna, Catielen, Lígia, Marlúcia, Priscilla, Raniele, Rosângela e Suzanne). Durante um ano da residência trabalhei de forma conjunta com todas as professoras em diversos projetos. Como cada resistente atuava em uma área de conteúdo

<sup>27</sup> "Todas residentes", pois do total de 11 residentes fui o único do sexo masculino.

diferente, as experiências oriundas trazidas de distintos cursos enriqueciam os debates e as concepções desenvolvidas, dessa forma, meu olhar para determinadas situações foi se modificando de acordo com a explicação teórica destinada ao tema específico.

Essa interação não só mudou a forma de visualizar determinados conteúdos, mas com as discussões em debates intensos, traziam reflexões das diferentes visões que cada professor tinha da escola. Nessas conversas observei como a Matemática é vista por outras disciplinas. O seu grau de *dificuldade* sugere um afastamento no coletivo escolar e assume um papel de *poder* entre outras áreas. Essas informações me proporcionaram ponderações acerca do papel do professor de Matemática nas escolas. Por conta das narrativas das residentes considero que os professores de Matemática devem interagir de forma interdisciplinar nas escolas. Constatei que quando há uma interação com outras áreas da ciência os trabalhos se tornam mais elaborados, sendo mais completos e propulsores do conhecimento.

Ao final desse subcapítulo gostaria de agradecer a todos os professores e professoras que fizeram parte desse projeto (alunos, coordenadores, funcionários e professores). Considero que a experiência vivenciada nesse período da residência jamais será esquecida. A transformação profissional e pessoal tornou-se inevitável. Entendo que o docente está sempre em formação e que jamais conseguirá esgotar todos os conhecimentos da profissão, pois as escolas, alunos, conteúdos se modificam e devemos nos atualizar com eles. Dessa forma, ao final desse projeto, sinto-me transformado. Ainda sou um professor em formação, mas confiante, seguro e preparado para iniciar minha carreira docente.

## **5.2 Início de carreira**

Este subcapítulo é destinado aos professores em início de carreira. Como relatado nos capítulos anteriores, este caderno de atividades faz parte de uma especialização em residência docente. Ao final desse trabalho, com as experiências que vivenciei com professores mais experientes, considero importante orientar novos professores a possíveis formas de iniciar suas carreiras profissionais como docentes nas escolas.

Pereira (2019), em uma dissertação de mestrado, observou as dificuldades de professores de Matemática em início de carreira. Verificou que os docentes iniciam sua carreira nas *"piores"* turmas dos colégios, e muitas vezes sem nenhuma orientação acerca das atividades da escola. Isto, ainda atrelado aos piores horários e dias disponíveis para aula.

A procura de jovens para cursos de licenciaturas está cada vez menor no Brasil. A desvalorização profissional e as dificuldades oriundas da profissão afastam os jovens a escolher a profissão, e os novos professores a continuar nela. Pereira (2019) verificou que a escolha pela docência se deu como segunda ou terceira opção para a maioria dos participantes da pesquisa. A primeira escolha é sempre relacionada às diferentes engenharias.

Pereira (2019, p. 30) realizando um estudo de Rocha e Fiorentini (2005) destaca a dificuldade apresentada por uma professora de Matemática em início de carreira. Eles consideraram que a constituição profissional docente, nos primeiros anos de carreira, provém de múltiplas e complexas interações e que a importância desse processo está na realização do trabalho docente que os saberes da profissão são compreendidos, mobilizados e (re)significados e é na (re)elaboração de novos significados que o professor vai constituindose.

Assim, após passar por diversas situações e finalmente assumir o compromisso profissional como professor, o docente se vê cercado de dúvidas e aflições. Como descrito por Gonçalves (1995) é um momento de intensas transformações, onde o desejo de abandonar a profissão é constante. A dificuldade em lidar com a dicotomia apresentada nos cursos de licenciatura e a realizada das escolas, onde as (re)elaborações provocam inseguranças na prática escolar.

Entendendo essas dificuldades gostaria de sugerir algumas atitudes acerca do início como docente em escolas. Essas orientações foram compiladas das observações que tive durante o período da residência. Como os professores que trabalhei em co-docência ministram aulas há alguns anos, eles adquiriram mecanismos que julgam importantes para a prática docente, desse modo, indicarei determinadas práticas que considerei mais efetivas, e que proporcionam uma segurança maior no dia a dia escolar.

Ressalto, entretanto, que não deve-se considerar essas orientações como uma *receita de bolo*, onde basta fazê-las e tudo dará certo. Cada colégio, turma, aluno tem suas especificidades e caberá a você entendê-las. No entanto, ao apreciar as sugestões considero

que esse início será mais *tranquilo,* e que terá menos aflições no desenvolvimento das atividades e nas relações com os alunos.

Ao assumir uma turma como docente o primeiro contato é sempre complexo. Desse modo sugiro o quê os professores chamam de *contrato pedagógico.* É um contrato instituído nos primeiros dias de aula. Nele deve-se estabelecer as *regras* que serão cumpridas durante sua aula. Como, por exemplo; ir ao banheiro, falar em sala, fazer recuperação, divisão da pontuação e tudo que julgar necessário. Entretanto é importante que tenha relação com as regras da escola, já que devemos seguir as orientações dos coordenadores pedagógicos. Desse modo, se é proibido sair de sala em algum horário determinado não devemos assumir esse comportamento no contrato.

É fundamental deixar evidenciados os direitos e deveres de cada um na sala de aula. Seja a sua como professor e seja a do estudante enquanto aluno. O aluno tem o direito de aprender, e é seu dever proporcionar a ele (aluno) essa aprendizagem. Isso é constitucional! Com as *regras* debatidas e esclarecidas as aulas adquirem um comportamento de aplicação desse contrato, ou seja, você enquanto professor deve cumprir o que foi estabelecido, e coibir os alunos que tentarem infringir as *regras.* O *contrato pedagógico* é indicado que seja realizado nas primeiras aulas com a turma, no entanto, de acordo com o desenvolvimento das aulas ele poderá ser modificado em comum acordo.

Outra sugestão, e talvez uma das mais importantes que considero para orientar o professor em início de carreira, é o planejamento. Ele é fundamental para o desenvolvimento de uma aula ou uma sequência de aulas. Estou descrevendo isso, pois quando a aula não é planejada os alunos observam o descaso pelo professor, e nesse momento consideram que o docente não está cumprindo o contrato assumido e nem garantindo o dever da aprendizagem estabelecido na constituição.

Assim sendo, o planejamento é um pilar importantíssimo para a prática docente. Sabendo dessa seriedade, sugiro que antes de qualquer aula seja feita uma *pré aula.* Isto é, que já tenha estabelecido o tempo, conteúdo, atividade e sequência que será ministrada. Tenha definido o que será desenvolvido no módulo da aula em específico e o que será aprofundado nas aulas posteriores. Deve haver uma sintonia entre elas, tornando o conteúdo uma matéria contínua. Compreendo que no início esses procedimentos podem ser complicados, mas com o passar do tempo se tornam mais simples.

Avalio que esse planejamento é realizado de forma mais completa quando se estabelece os conteúdos que serão ministrados durante todo ano letivo. Assim, pode-se fragmentar os temas em suas especificidades. Desta maneira, a escolha do conteúdo de cada aula, e da sequência de aulas, pode ser melhor organizada de forma a controlar os temas a serem estudados em cada tempo.

Feito o *contrato pedagógico* e o planejamento, uma sugestão que dificilmente não será utilizada é a de correção de provas. Infelizmente é incomum que tenhamos escolas no Brasil que não utilizam de provas escritas para avaliar os alunos. Assim, será quase impossível que não tenha que fazer alguma prova em suas aulas, sendo esta uma das maneiras de avaliar o desenvolvimento do seus alunos e dos conteúdos que ministra.

A orientação está relacionada para a hora da correção. Quando assumimos muitas aulas e nos vemos corrigindo inúmeras provas, podemos cometer alguns equívocos. Conhecendo essa fragilidade considero que ao corrigir uma prova deve-se sempre ir por questões. Isto é, quando for corrigir algum conjunto de provas é aconselhável que corrija cada questão por vez, ou seja, avalie todas questões do número um de todos os alunos, depois todas do número dois, e assim sucessivamente, até corrigi-la totalmente. Esse método de correção permite que suas provas sejam avaliadas da mesma forma em todas as questões, não havendo mudanças de critério durante a correção.

A última orientação é em relação aos alunos. Pereira (2019) observou que os professores em início de carreira tendem a ser mais *amigos* dos alunos. Não considero que essa proximidade seja algo ruim na prática docente, mas, infelizmente, muitos alunos não adquirem maturidade para lidar com essas situações, assim, analiso que devemos sempre deixar claro a hierarquia que o professor tem perante os alunos. Não em referência a imposição, poder, superioridade, soberania, mas uma autoridade de extremo respeito com todos os estudantes. Podendo tomar decisões sem nenhum julgamento prévio e totalmente imparcial em relação a pluralidade de convívio com os alunos.

Todas as sugestões apresentadas indicam maneiras de lidarmos com as dificuldades no início de carreira. Com o passar do tempo, e com a prática, algumas situações deixam de ser realizadas e outras ocupam seus lugares. Como descrito anteriormente, as orientações proporcionadas nesse subcapítulo sugerem algumas atitudes que julgo importantes nesse momento da carreira, mas deve-se considerar que mesmo realizando todas elas ainda assim outros problemas podem surgir.

Assim, como um recurso considerável, o diálogo entre os profissionais da escola é fundamental, mas cuidado com quem irá ouvir! Excepcionalmente, alguns professores estão desmotivados com as situações das escolas. O que Huberman (1995) descreve como desinvestimento. É comum que esses professores menosprezem o início de carreira de alguns professores e se incomodam pela escolha profissional. Ao conversar com colegas de profissão saiba que, assim como outras profissões, há aqueles que são bem sucedidos e felizes no que fazem, e outros que por diversos motivos não sentem mais prazer ao realizar o trabalho. Nesse sentido, espero que não internalize críticas, julgamentos, indicações dos piores alunos, etc. Encontre apoio em profissionais comprometidos com a educação, e observará comportamentos interessantes para seguir.

Acredito que ao final desse texto você tenha observado algumas situações que o início de carreira irá proporcionar. Almejo que aplique algumas dessas sugestões e que elas proporcionem resultados satisfatórios em sua prática docente. Ressalto que as dificuldades irão aparecer, mas com a prática e vivência as situações vão se modificando. Entendo que ao escolher a carreira de professor o desejo em ensinar e ajudar a transformar vidas devem caminhar sempre em nossas aulas.

## **6 BIBLIOGRAFIA**

ALMEIDA, H. M. O uso de celulares, tablets e notebooks no ensino da matemática. *Revemat: Revista Eletrônica de Educação Matemática*, v.11, n. 2, p . 321 – 327, 2016.

ARAUJO, E. A. Ensino de Álgebra e Formação de Professores*. Educação Matemática Pesquisa.* São Paulo: v.10, n.2, p. 331-346, 2008.

BALDINO, R. R. Ensino da Matemática ou Educação Matemática? *Revista Temas e Debates*, v. 4, n.3, p. 51-60, 1991.

BORBA, M. C; PENTEADO, M. G. *Informática e Educação Matemática*. 5. ed. Belo Horizonte: Autêntica, 2012.

BORBA, M. C.; SCUCUGLIA, R. R. S.; GADANIDIS, G. Fases das Tecnologias Digitais em Educação Matemática: sala de aula e internet em movimento. Belo Horizonte: Autêntica, 2014.

BRASIL, MEC, Base Nacional Comum Curricular – BNCC. Disponível em: [<http://basenacionalcomum.mec.gov.br/images/BNCC\\_EI\\_EF\\_110518\\_versaofinal\\_site.pdf.](http://basenacionalcomum.mec.gov.br/images/BNCC_EI_EF_110518_versaofinal_site.pdf) Acessado em: 28 abr 2020.

D´AMBROSIO, B. A. Formação de Professores de Matemática para o Século XXI: O Grande Desafio*. Revista Temas e Debates;* v. 4, n.3, p. 35-41, 1991.

FELIPE, J, R, R; PERUCCI, L, R; SCHMITT, M, F. *Ensino de matemática através do desenvolvimento de jogos com o software schratch*. 3º Encuentro nacional de ensenanza de lá matematica (3ENEM), 2016, p. 220-225. Disponível em: [<file:///C:/Users/paulo/Downloads/Actas%202CIECyM%203ENEM.pdf>](file:///C:/Users/paulo/Downloads/Actas%202CIECyM%203ENEM.pdf). Acessado em: 09 jul 2020.

FERNANDES, F. D. A; SCORTEGAGNA, L. Tecnologias móveis da educação financeira escolar. *Instrumento*, Juiz de fora, v.20, n.2, jul./dez. 2018.

FIORENTINI, D; MIORIM, M. A; MIGUEL, A. Contribuição para um repensar... a educação algébrica elementar. *Pró-Posições*, v. 4, n. 1(10), p. 78-91, mar. 1993.

GARCÍA, M. C. *Formação de Professores*: para uma mudança educativa. Porto: Porto Editora, 1999.

GONÇALVES, J. A. M. A carreira das professoras do ensino primário. In: NÓVOA, António (Org.). *Vidas de professores*. Porto: Porto Editora, 1995.

GRANDO, R. C. Recursos didáticos na Educação Matemática: Jogos e materiais manipulativos. *Revista Eletrônica Debates em Educação Científica e Tecnológica*, Vitória, v.5, n. 2, p.393-416, out. 2015.

HUBERMAN, M. O ciclo de vida profissional dos professores. In: NÓVOA, António (Org.). *Vidas de professores*. Porto: Porto Editora, 1995.

MESSIA, A. L. S. O uso de função em física e no cotidiano. Projeto TEIA DO SABER. São Paulo; 2006.

MOREIRA, P. C; DAVID, M. M. M. S. *A Formação matemática do professor: licenciatura e prática docente escolar*. Belo Horizonte: Autêntica Editora, 2010.

NÓVOA, A. Os professores e as histórias da sua vida. In: \_\_\_\_\_\_\_. (Org.). *Vidas de Professores***.** Porto: Porto Editora, 2013. p. 11-30.

PASSOS, C. L. B; ROMANATTO, M. C. A matemática na formação de professores dos anos iniciais. Coleção UAB- Universidade Federal de São Carlos, 2010. ISBN: 978-85-7600-209- 3.

PEREIRA, P. R. R. *Professores de Matemática em início de carreira: um olhar para a prática docente no ensino e aprendizagem de expressões algébricas.* Dissertação (Mestrado Profissional em Educação Matemática), Universidade Federal de Juiz de Fora, Juiz de Fora, 2019.

PONTE, J. P.; BROCADO, J; OLIVEIRA, H. *Investigações matemáticas na sala de aula.*  Belo Horizonte: Autêntica Editora, 2013.

RIBEIRO, A. J; CURY, H. N*. Álgebra para a formação de professor*. Belo Horizonte: Autêntica, 2015. (Coleção Tendências em Educação Matemática).

ROCHA, L. P.; FIORENTINI, D. O desafio de ser e constituir-se professor de matemática durante os primeiros anos de docência. In: REUNIÃO ANUAL DA ANPED, 28, 2005, Caxambu. *Anais eletrônicos*. Caxambu, 2005. Disponível em: <http://www.ufrrj.br/emanped/paginas/conteudo\_producoes/docs\_28/desafio.pdf >. Acesso em: 10 jul 2020.

SIQUEIRA, D, N; CAETANO, J, J. O uso do geogebra no ensino de funções no Ensino Médio. *Os desafios da escola pública paranaense na perspectiva do professor pde*. Paraná, v.1, 2016.

WING, J. Pensamento computacional- Um conjunto de atitudes e habilidades que todos, não só cientistas da computação, ficaram ansiosos para aprender a usar. *Revista Brasileira de Ensino de Ciência e Tecnologia*, Ponta Grossa , v.9, n. 2, p.1-10, mai.ago. 2016.